### **Imaging ALMA data with CASA**

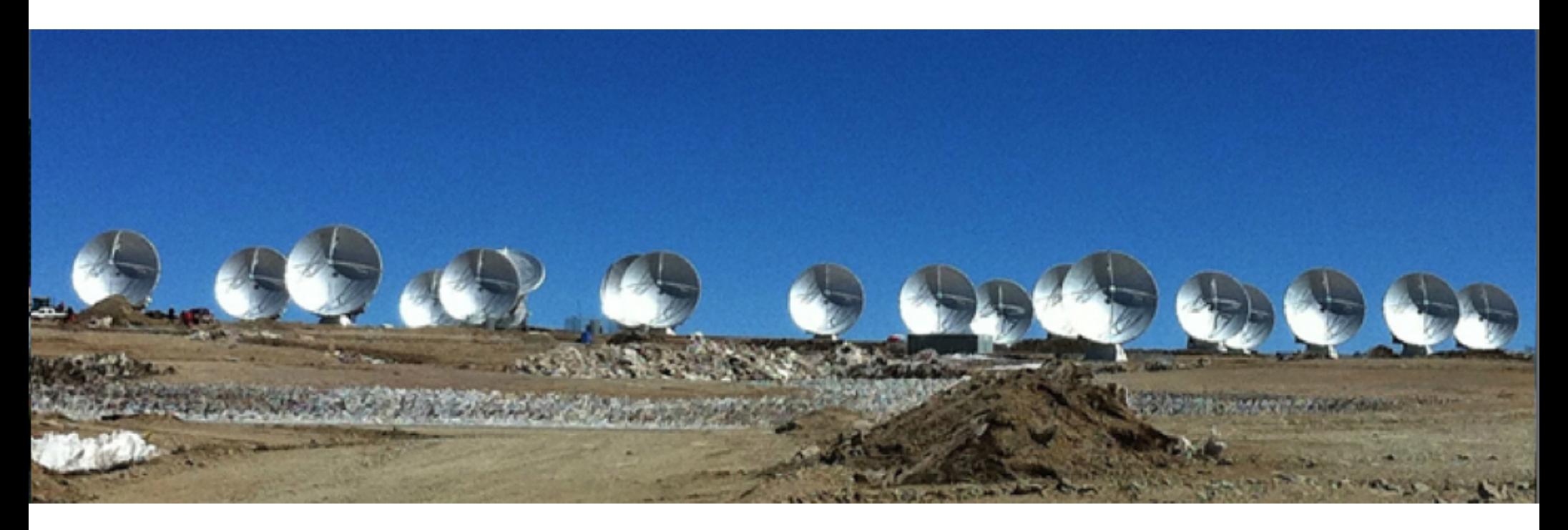

### **Gerald Schieven**  *NRC Herzberg Astronomy & Astrophysics*

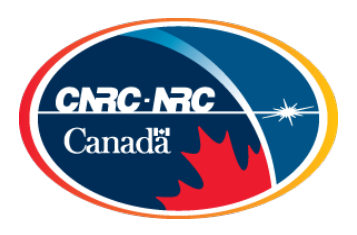

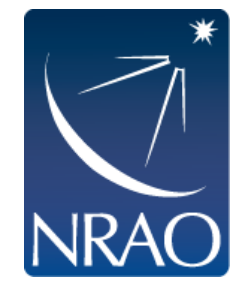

## ALMA Casaguides are available here:

### https://casaguides.nrao.edu/index.php/ **ALMAguides**

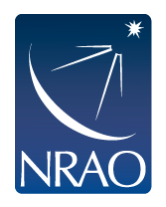

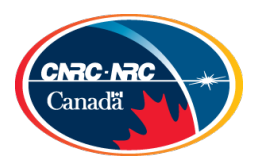

### Imaging ALMA Data

- Very few people will need or want to re-calibrate ALMA data
- Nearly everyone will want to re-image
	- Pipeline images are just enough to verify that the data meet the resolution/rms requirements
	- Many options for re-imaging
- Archive data are available!
	- Hundreds of data sets already in the archive which have never been published, plus one can always do new science with "old" data
- Japanese Virtual Observatory
	- http://jvo.nao.ac.jp/portal/alma/archive.do

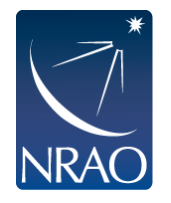

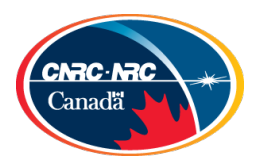

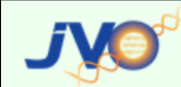

TopISearchIVOServicesISubaruIALMAIAnalysisIBookmarkIJVOSpace

p00 ver.170419 News | FAQ(J) | Help(J) | Bugs(J)

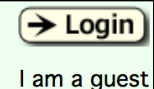

 $\Rightarrow$  Location: Top Page > ALMA > ALMA FITS Archive

#### **ALMA FITS Archive**

#### Using the data for publication

The following statement should be included in the acknowledgment of papers using the ALMA datasets obtained from the JVO portal:

"This paper makes use of the following ALMA data: ADS/JAO.ALMA#<Project code>. ALMA is a partnership of ESO (representing its member states), NSF (USA) and NINS (Japan), together with I (Canada), NSC and ASIAA (Taiwan), and KASI (Republic of Korea), in cooperation with the Republic of Chile. The Joint ALMA Observatory is operated by ESO, AUI/NRAO and NAOJ."

You can find the project code (e.g. 2011.0.01234.S) on the dataset info page where you download the data.

Please also include the following sentence on the title page as a footnote to the title or in the acknowledgment of the paper.

"[Part of] the data are retrieved from the JVO portal (http://jvo.nao.ac.jp/portal) operated by the NAOJ"

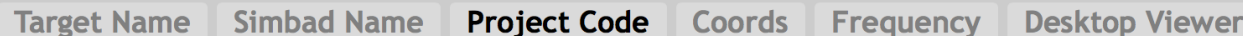

#### Numbre of Projects found: 826

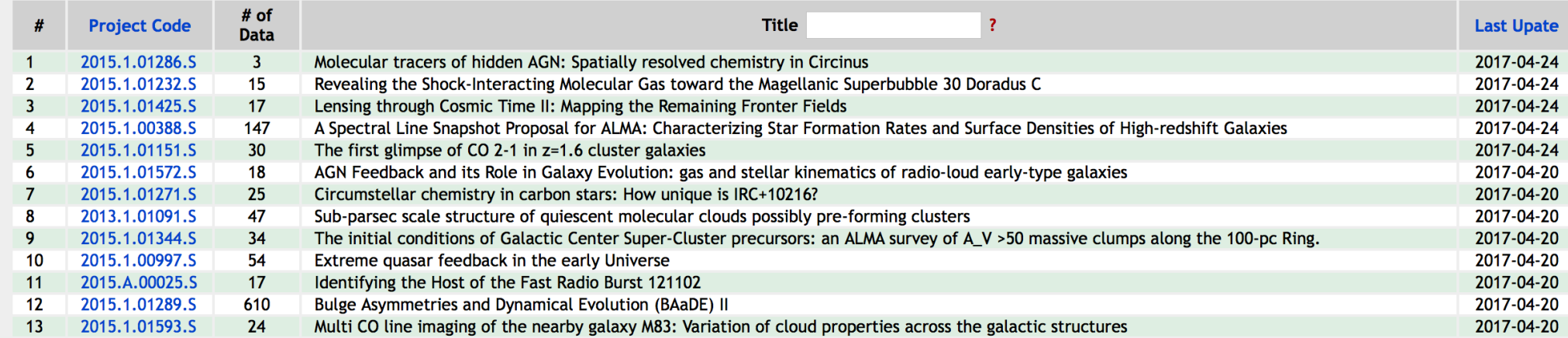

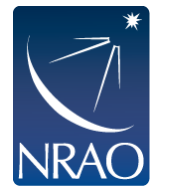

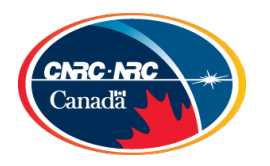

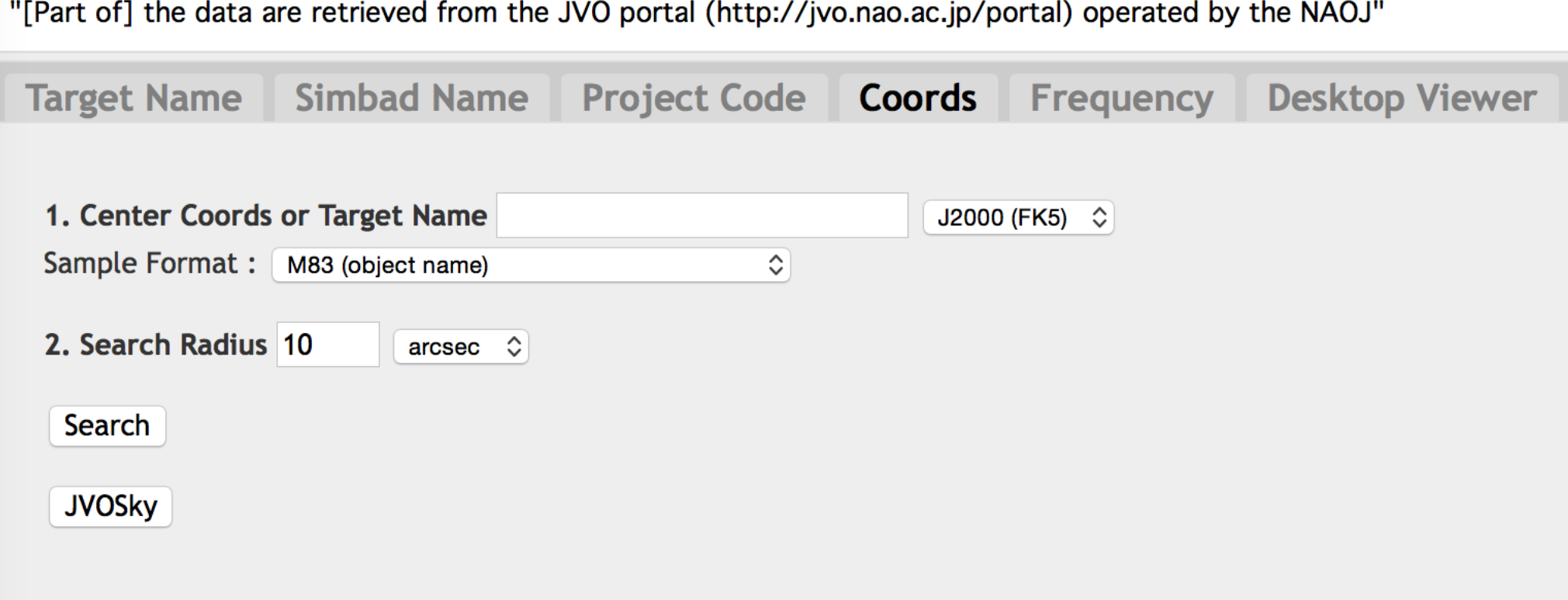

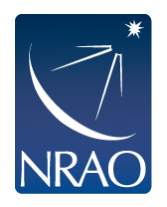

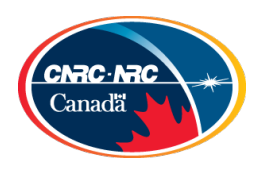

)rdered by dataset\_id (desc)

who are major of asphanical and suproduce are raise.

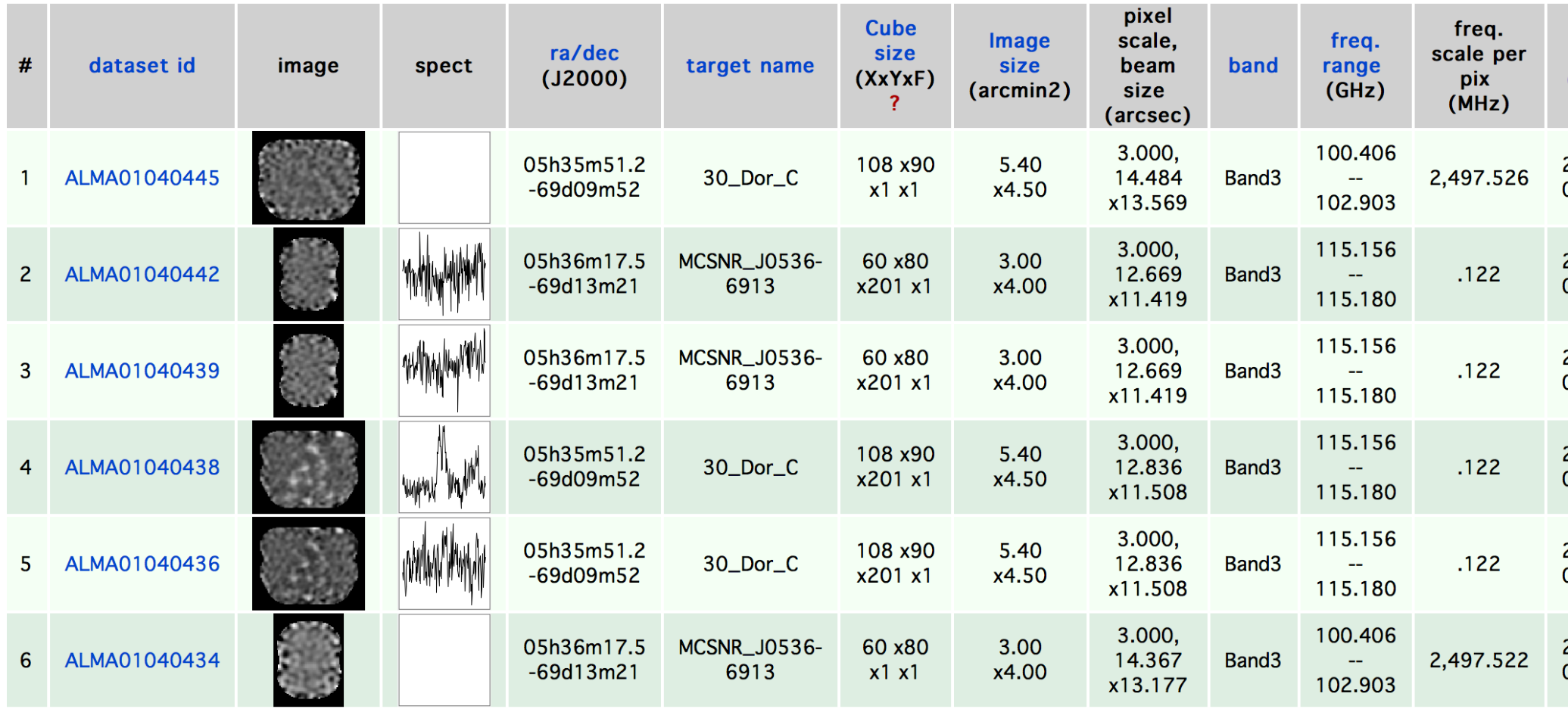

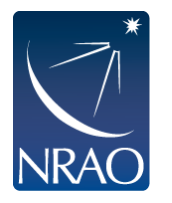

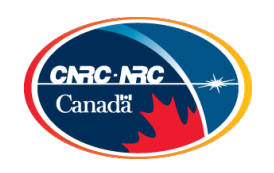

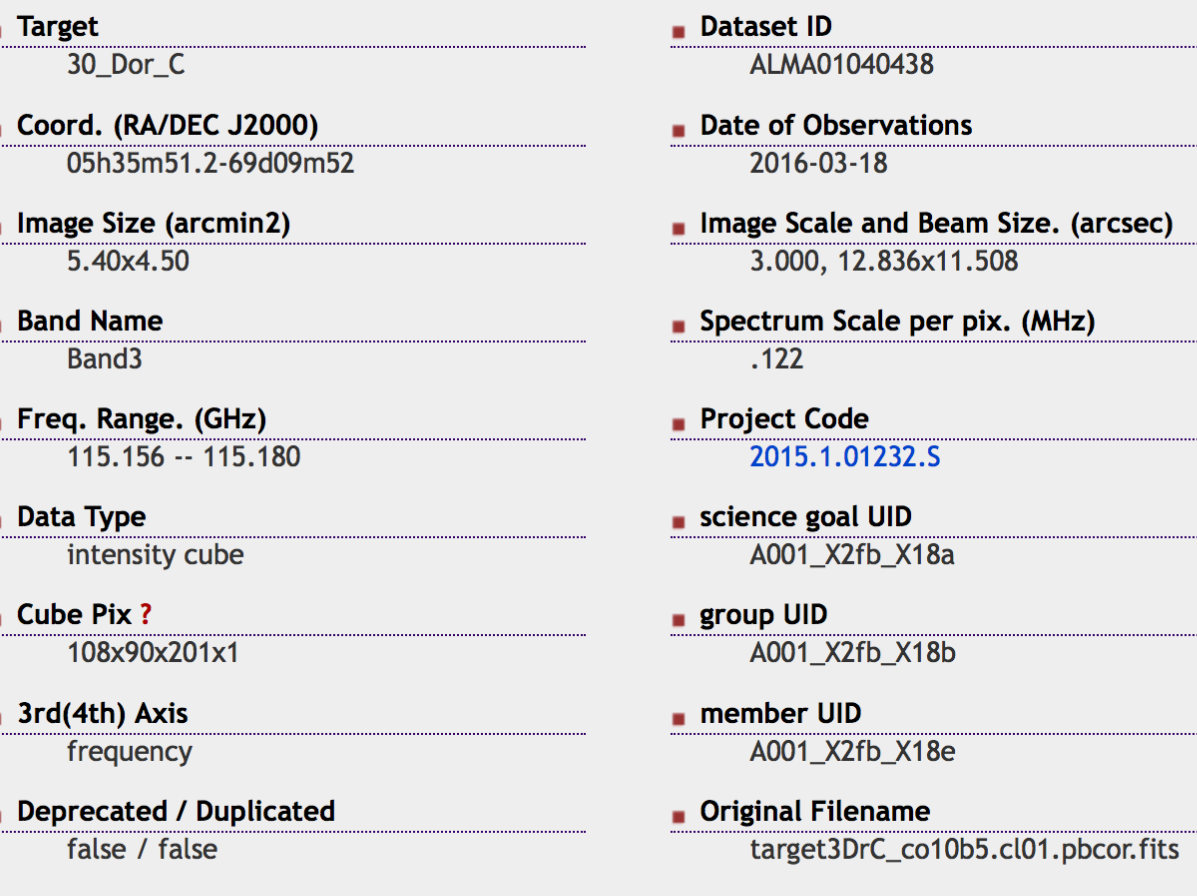

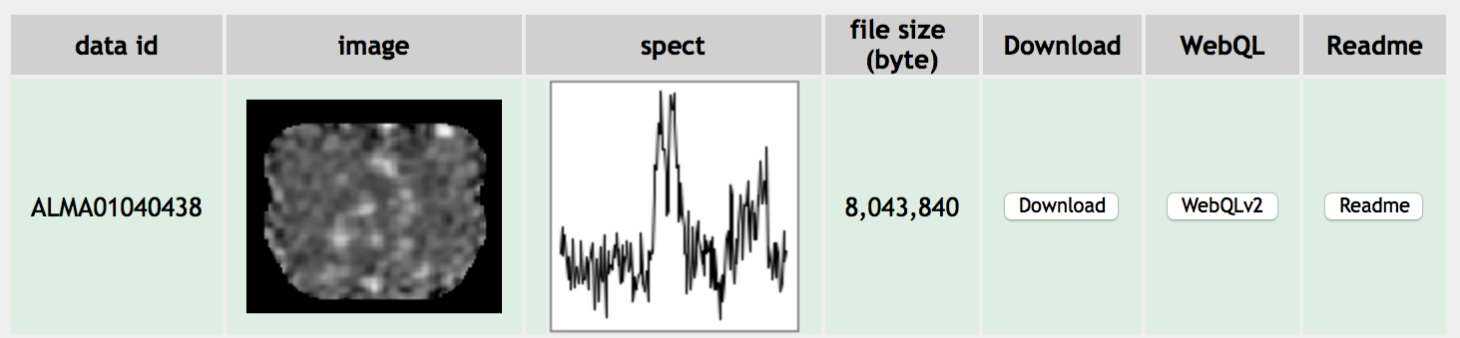

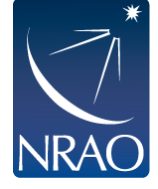

#### Simbad objects related to the data

2MASS\_J05352118-6909101(IR), 2MASS\_J05352612-6909005(Star), 2MASS\_J05352782-6911459(LPV\*), 2MASS\_J05352853-6911156(LPV\*), 2MASS\_J05353124-6908242(LPV\*), 2MASS\_J05353239-6910166(Star), 2MASS\_J05353270-6909012(LPV\*),

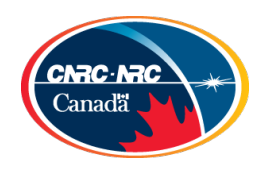

### ALMA Guides and Tutorials casaguides.nrao.edu Navigate to ALMA Guides/Tutorials

- First Look Imaging Guide: Beginners to CASA should start here. Covers CASA commands, CLEAN, TCLEAN, and a brief section on calibration.
- First Look at Spectral Line Imaging: Start here once you know the basics of CASA imaging. Covers continuum subtraction (UVCONTSUB) and CLEAN.
- First Look at Self Calibration: Start learning how to improve images with high dynamic range or at high frequency by using your source as a calibrator. Interested in more? Check out the TWHydraBand7 Imaging guide
- First Look at Image Analysis: Learn the tools available once you have created images. Introduces IMSTAT and IMMOMENTS.

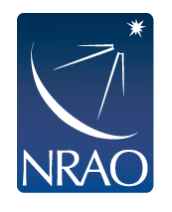

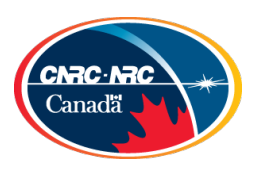

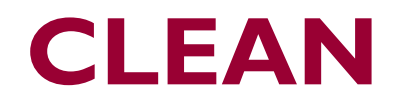

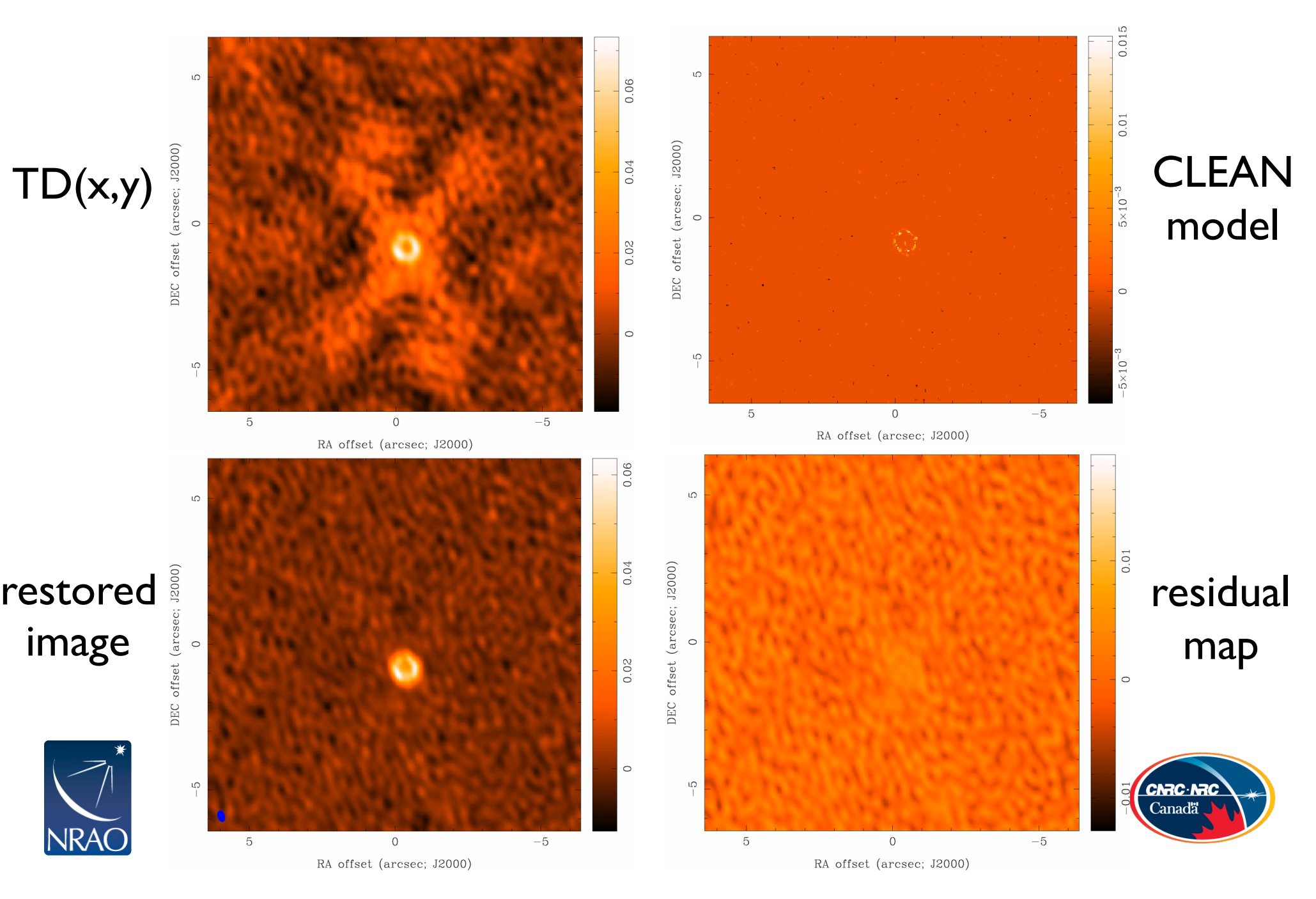

### **Select weighting**

```
# In CASA
tclean(vis='sis14 twhya calibrated flagged.ms',
imagename='secondary tclean',
field='3',
spw='',
                                  40
specmode='mfs',
gridder='standard',
                                  20
deconvolver='hogbom',
                                \mathsf{rk}\lambda ]
nterms=1,
imsize=[128, 128],-20cell-['0.larcsec']
weighting='briggs
                                 -40robust=-1.0,
                                     -40-20\Omega\overline{20}40
threshold='0mJy
                                             u [k\lambda]
interactive=True)
```
imview("secondary\_tclean.image")

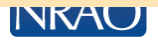

# **Dirty Beam Shape and Weighting**

- $\cdot$  Each visibility point is given a weight in the imaging step
- First piece: weight given by Tsys, integration time, etc.
- **Natural**
	- $\cdot$  Each sample is given the same weight
	- $\cdot$  There are many samples at short baselines, so natural weighting will give the largest beam and the best surface brightness sensitivity (and sometimes pronounced wings in the dirty beam)

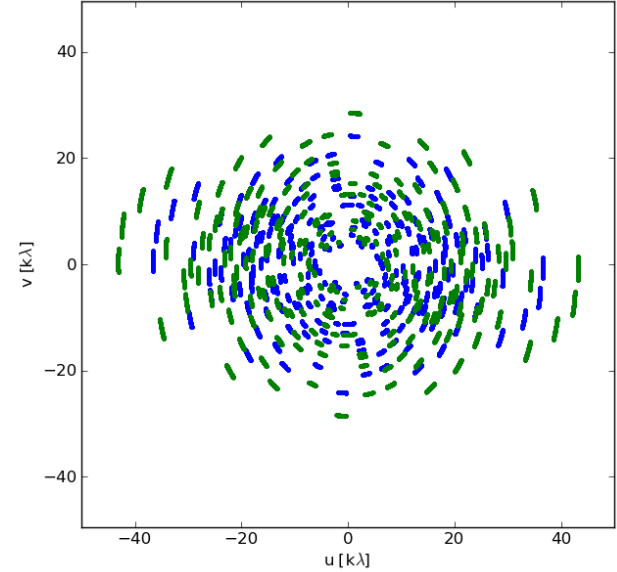

- **Uniform**
	- each visibility is given a weight inversely proportional to the sample density
	- Weighs down short baselines, long baselines are more pronounced. Best resolution; poorer noise characteristics
- **Briggs (Robust)**
	- A graduated scheme using the parameter *robust;* compromise of noise and resolution
	- $\cdot$  In CASA, set *robust* from -2 (  $\sim$  uniform) to +2 (  $\sim$  natural)
	- $\cdot$  *robust* = 0 often a good choice

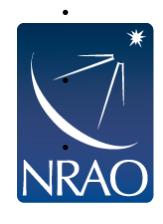

**Taper:** additional weight function to be applied (typically a Gaussian to suppress the weights of the outer visibilities  $-$  be careful, however, not to substantially reduce the collecting area)

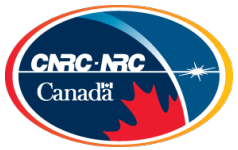

# **Dirty Beam Shape and Weighting**

- $\cdot$  Each visibility point is given a weight in the imaging step
- First piece: weight given by Tsys, integration time, etc.
- **Natural**
	- $\cdot$  Each sample is given the same weight

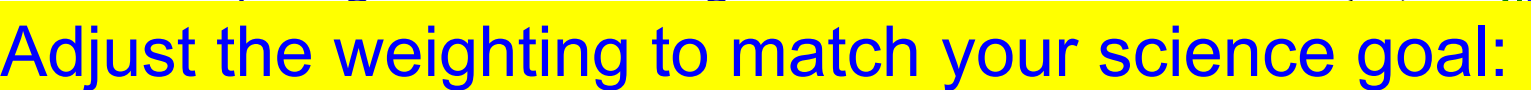

- → Detection experiment/weak extended source: • <mark>「 Unifor</mark>m **Excession** individual to the sample investment in the sample of  $\theta$ **natural** (maybe even with a taper)
	- Weighs down short baselines, long baselines are more pronounced. Best resolution;  $\rightarrow$  Finer detail of strong sources: **robust** or even **uniform**
	- A graduated scheme using the parameter *robust;* compromise of noise and resolution
	- $\cdot$  In CASA, set *robust* from -2 (  $\sim$  uniform) to +2 (  $\sim$  natural)
	- $\cdot$  *robust* = 0 often a good choice

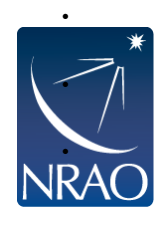

● **Briggs (Robust)**

**Taper:** additional weight function to be applied (typically a Gaussian to suppress the weights of the outer visibilities  $-$  be careful, however, not to substantially reduce the collecting area)

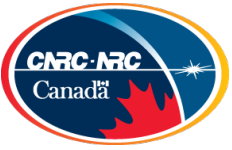

 $40$ 

# **Imaging Results**

### Natural Weight Beam CLEAN image

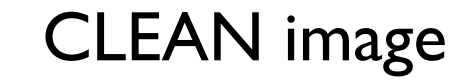

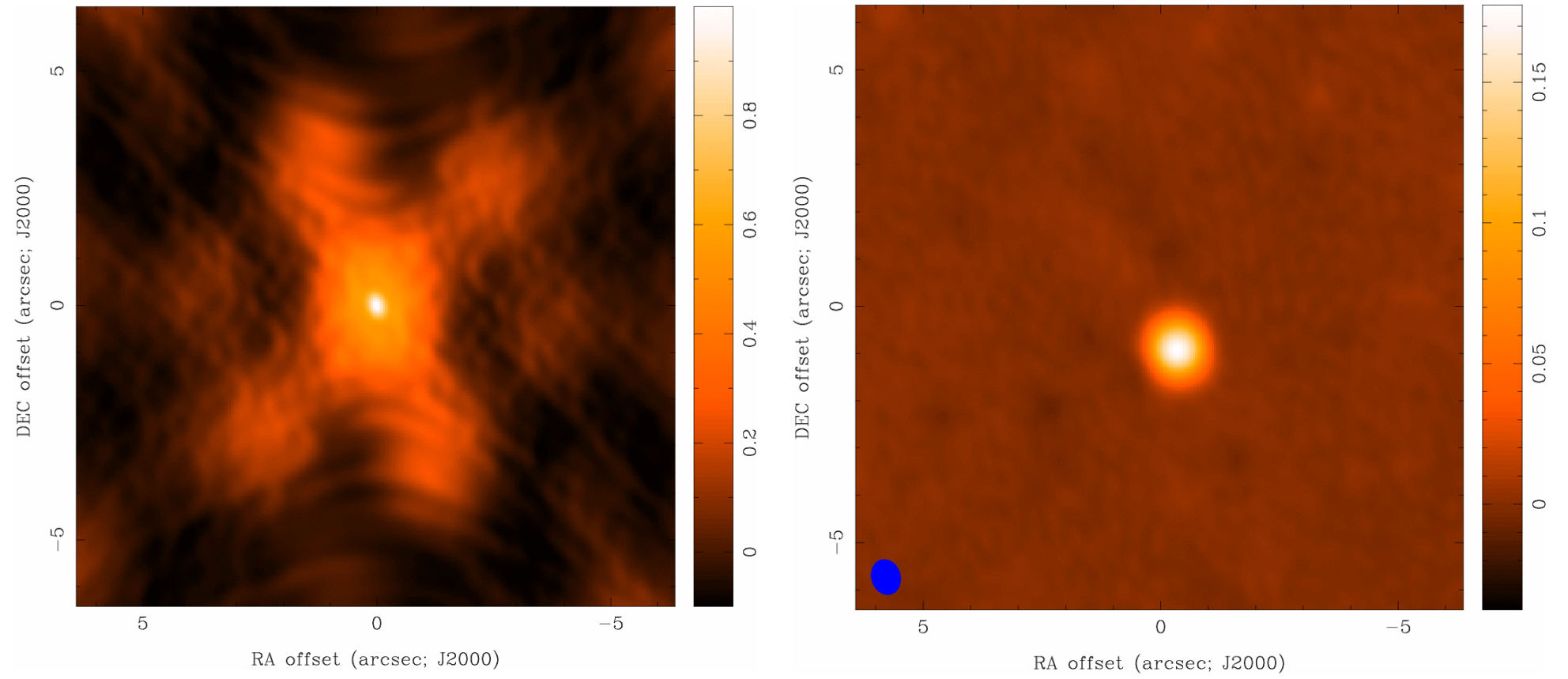

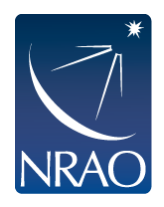

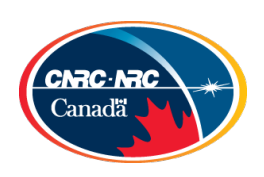

# **Imaging Results**

#### Uniform Weight Beam CLEAN image LO.  $\mathfrak{U}$  $0.\overline{8}$ 0.04 DEC offset (arcsec; J2000)  $0.\overline{6}$  $0.02$  $\circ$  $\circ$  $0.4$  $\frac{2}{3}$  $\circ$  $\frac{1}{2}$  $\sqrt{2}$  $\circ$  $0.02$  $\overline{5}$  $\overline{0}$  $-5$  $-5$ 5  $\Omega$

RA offset (arcsec; J2000)

RA offset (arcsec; J2000)

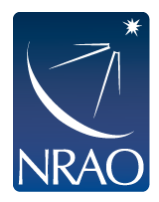

DEC offset (arcsec; J2000)

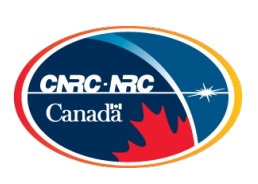

## **Imaging Results**

### Robust=0 Beam CLEAN image

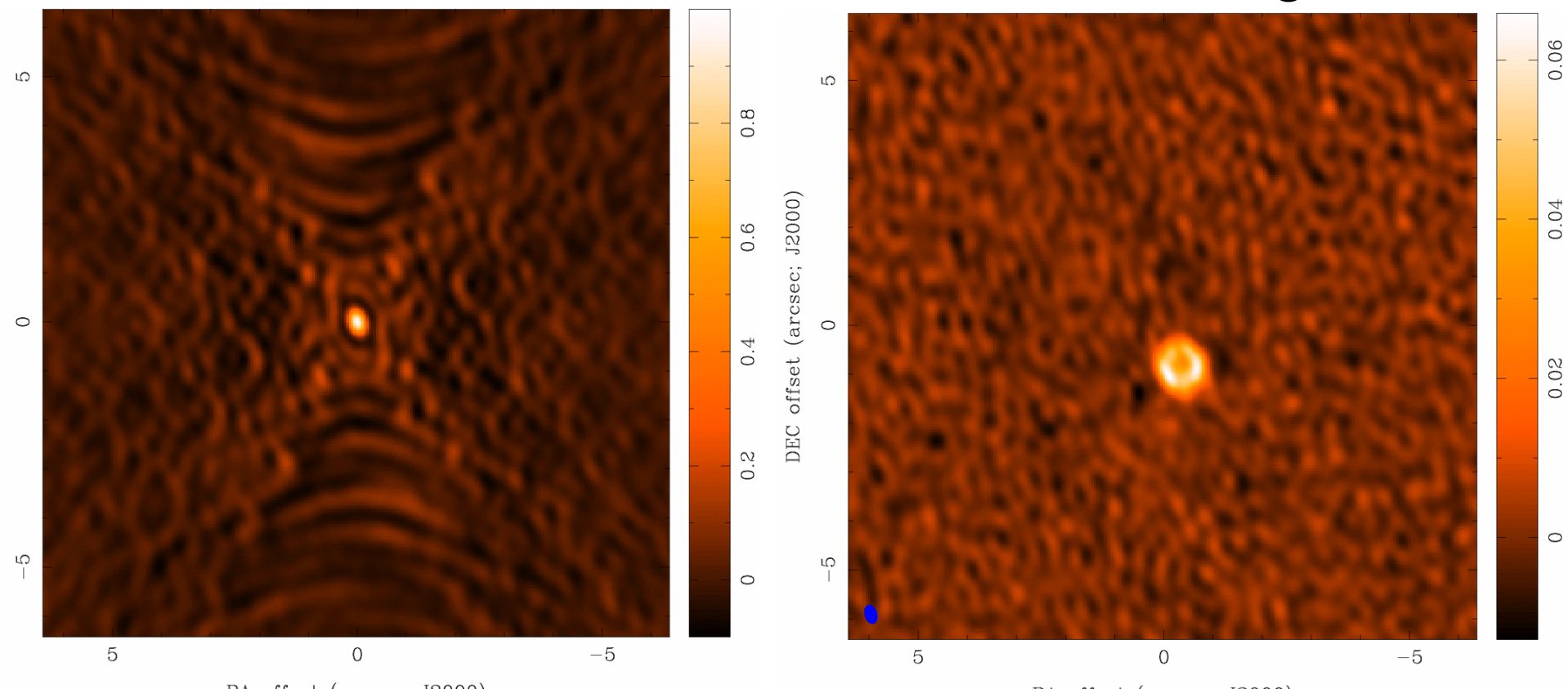

RA offset (arcsec; J2000)

RA offset (arcsec; J2000)

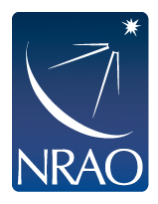

DEC offset (arcsec; J2000)

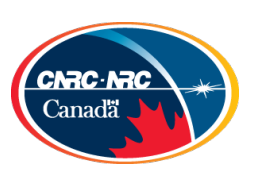

### **Select pixel scale and image size**

```
# In CASA
tclean(vis='sis14 twhya calibrated flagged.ms',
imagename='secondary tclean',
field='3',
spw='',
specmode='mfs',
gridder='standard',
deconvolver='hogbom',
                          • Want ~5 pixels per angular
ntcmms=1,
                           resolution 
imsize=[128, 128],• cell*imsize should at least cover 
cell=['0.larcsec']
                           the primary beam (field-of-view) 
weighting='briggs'
                           or size of mosaicrobust=-1.0,
threshold='0mJy',
interactive=True)
```
imview ("secondary tclean.image")

**INKAU** 

### **Select pixel scale and image size**

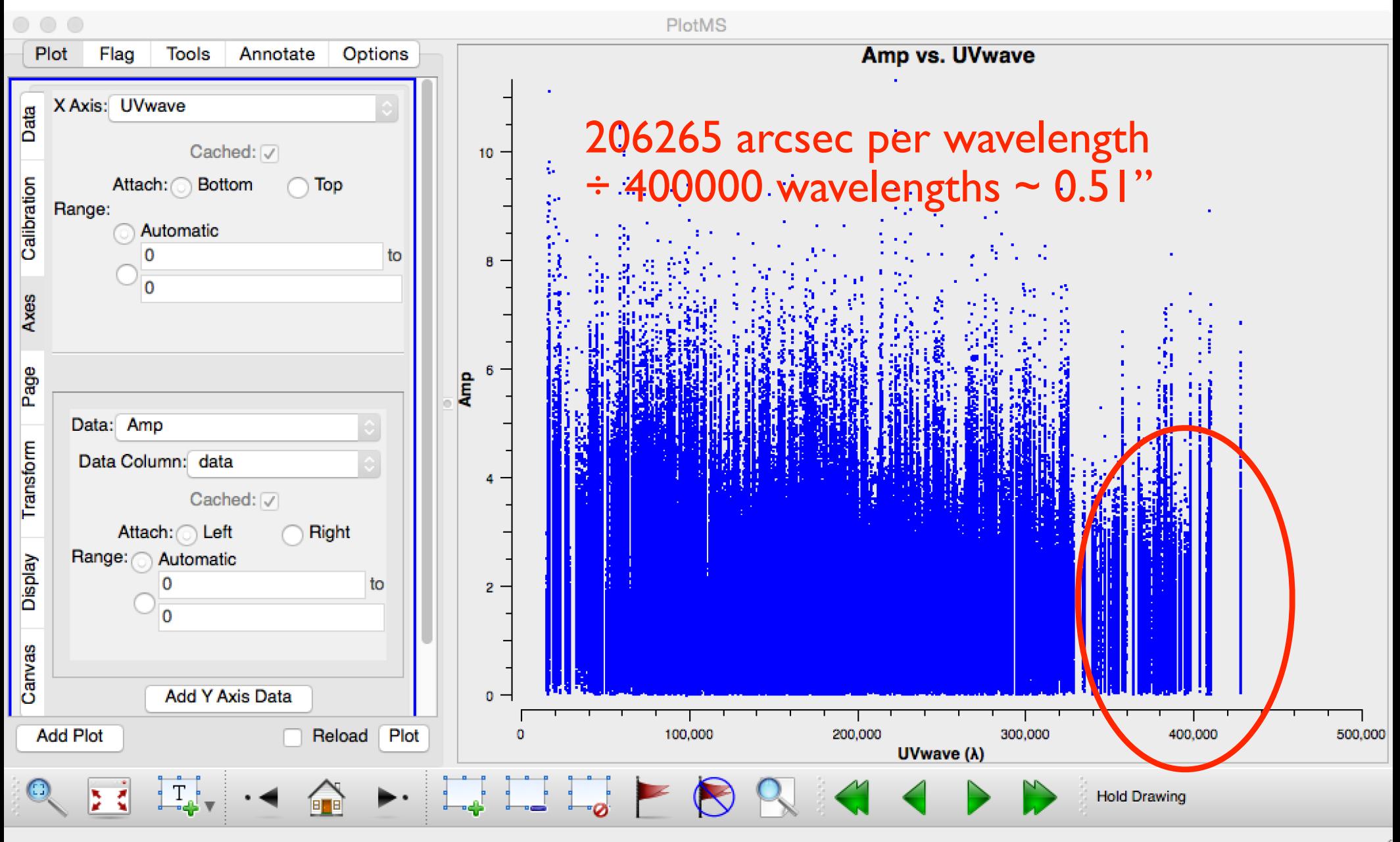

**TNIVTU** 

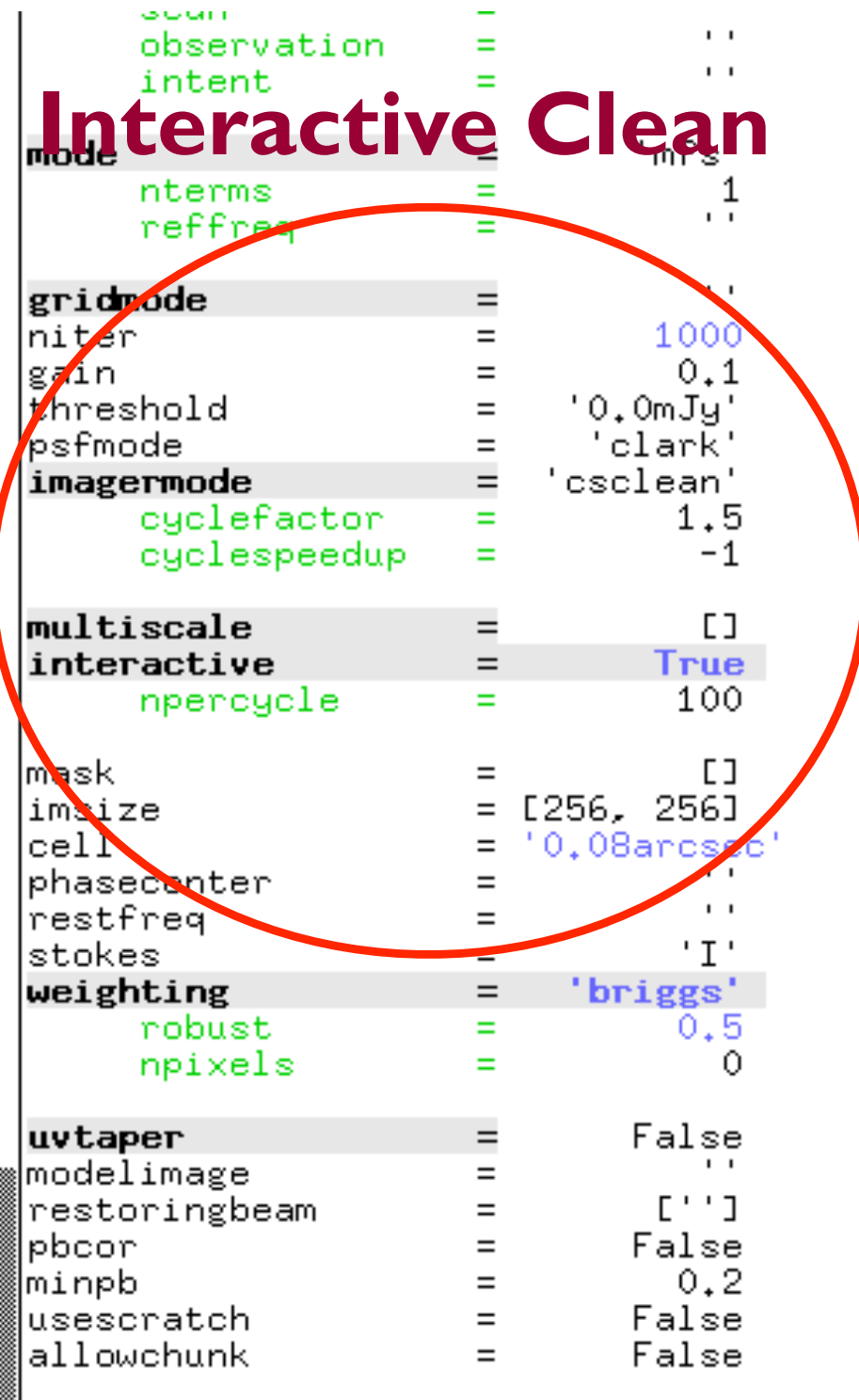

ildasa L

 $\Box$ 

くりらゝ・

ocum number runge # Observation ID range  $Scan$  Intent $(s)$  $#$ 

Spectral gridding type (mfs, channel, velo  $#$ Number of Taylor coefficients to model the  $#$ Reference frequency (nterms  $\geq 1$ ), " uses a  $#$ 

Gridding kernel for FFT-based transforms,  $#$ Maximum number of iterations  $#$ 

- $#$
- Loop gain for cleaning

Flux level to stop cleaning, must include  $#$ Method of PSF calculation to use during m.  $#$ 

- Options: 'csclean' or 'mosaic', '', uses p  $#$
- Controls how often major cycles are done.  $#$
- $#$ Cycle threshold doubles in this number of

Deconvolution scales  $(pixels)$ :  $[1] = stand$  $#$ Use interactive clean (with GUI viewer)  $#$ Clean iterations before interactive prompt  $#$ 

Cleanbox(es), mask image(s), region(s), or  $\#$ x and y image size in pixels. Single valu  $\#$ x and y cell size(s). Default unit arcsec.  $#$ Image center: direction or field index  $\#$ Rest frequency to assign to image (see he.  $#$ Stokes params to image (eg I,IV,IQ,IQUV)  $#$  $#$ Weighting of uv (natural, uniform, briggs, Briggs robustness parameter  $#$ 

number of pixels to determine uv-cell size  $#$ 

Apply additional uv tapering of visibilit.  $\#$  $#$ Name of model image(s) to initialize clear Output Gaussian restoring beam for CLEAN.  $#$ Output primary beam-corrected image  $\#$ Minimum PB level to use  $#$ 

- True if to save model visibilities in MOD  $#$
- Divide large image cubes into channel chu  $#$

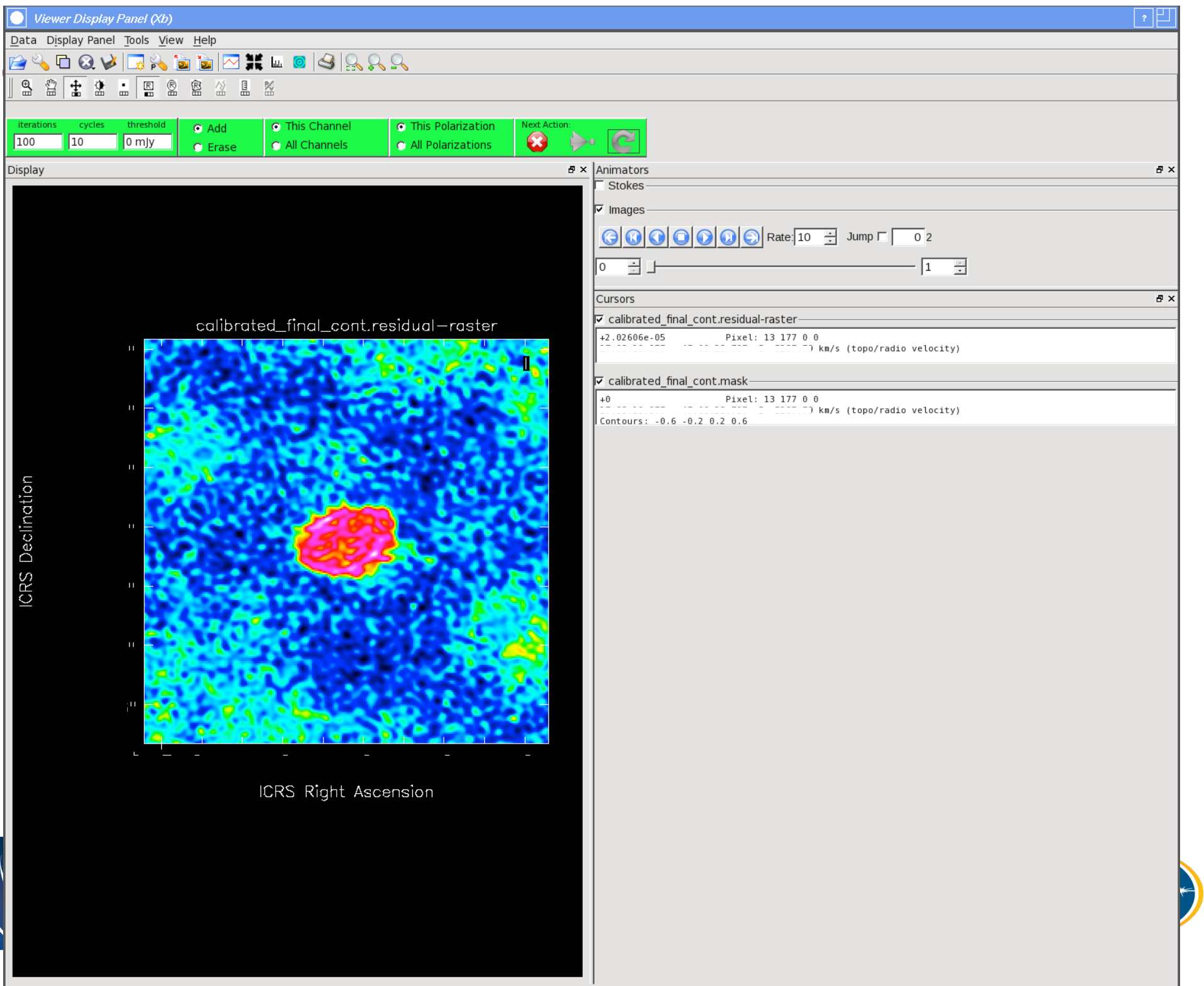

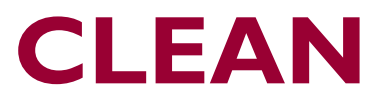

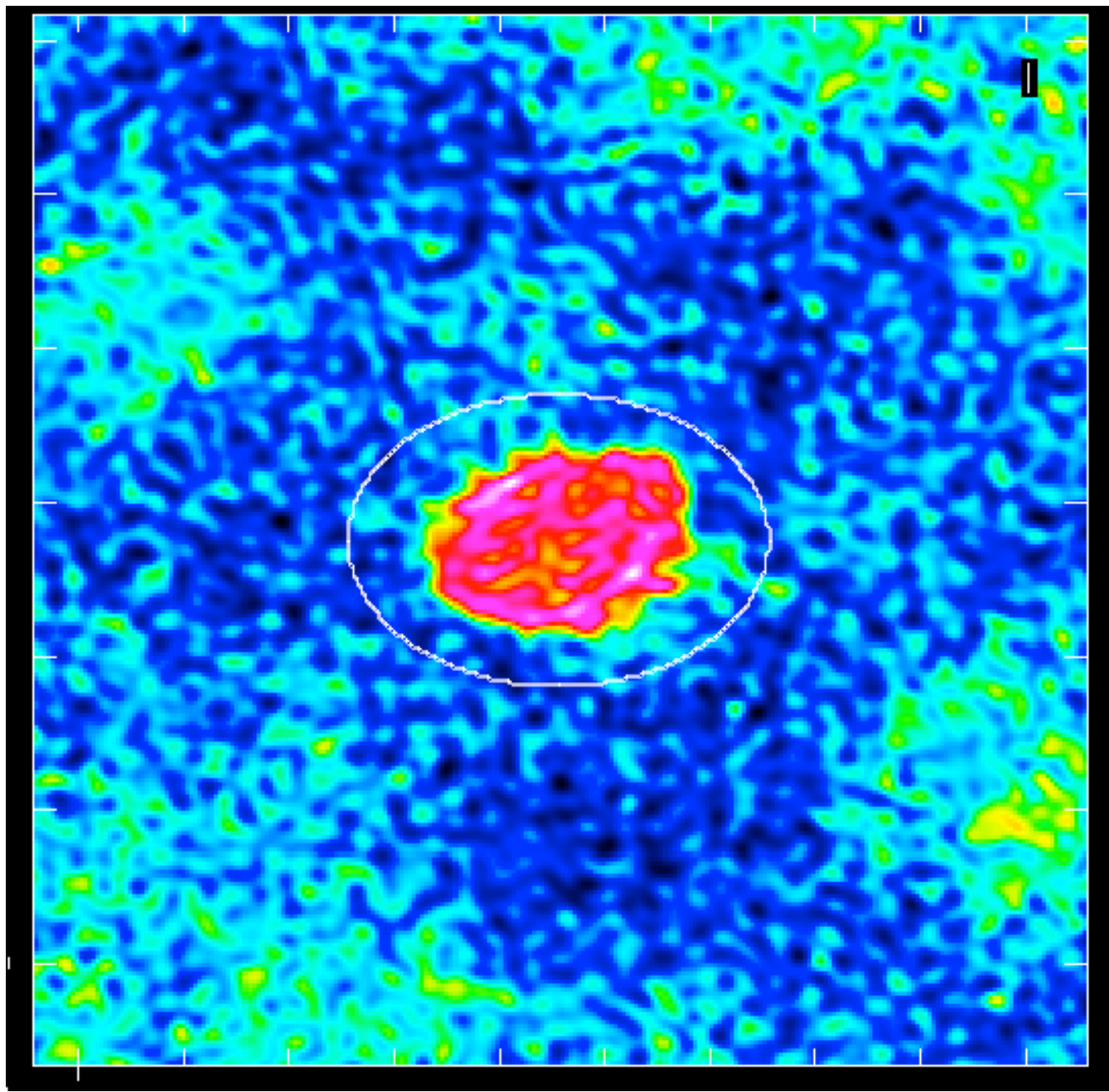

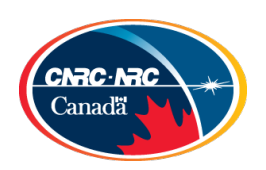

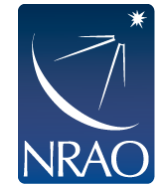

### **CLEAN**

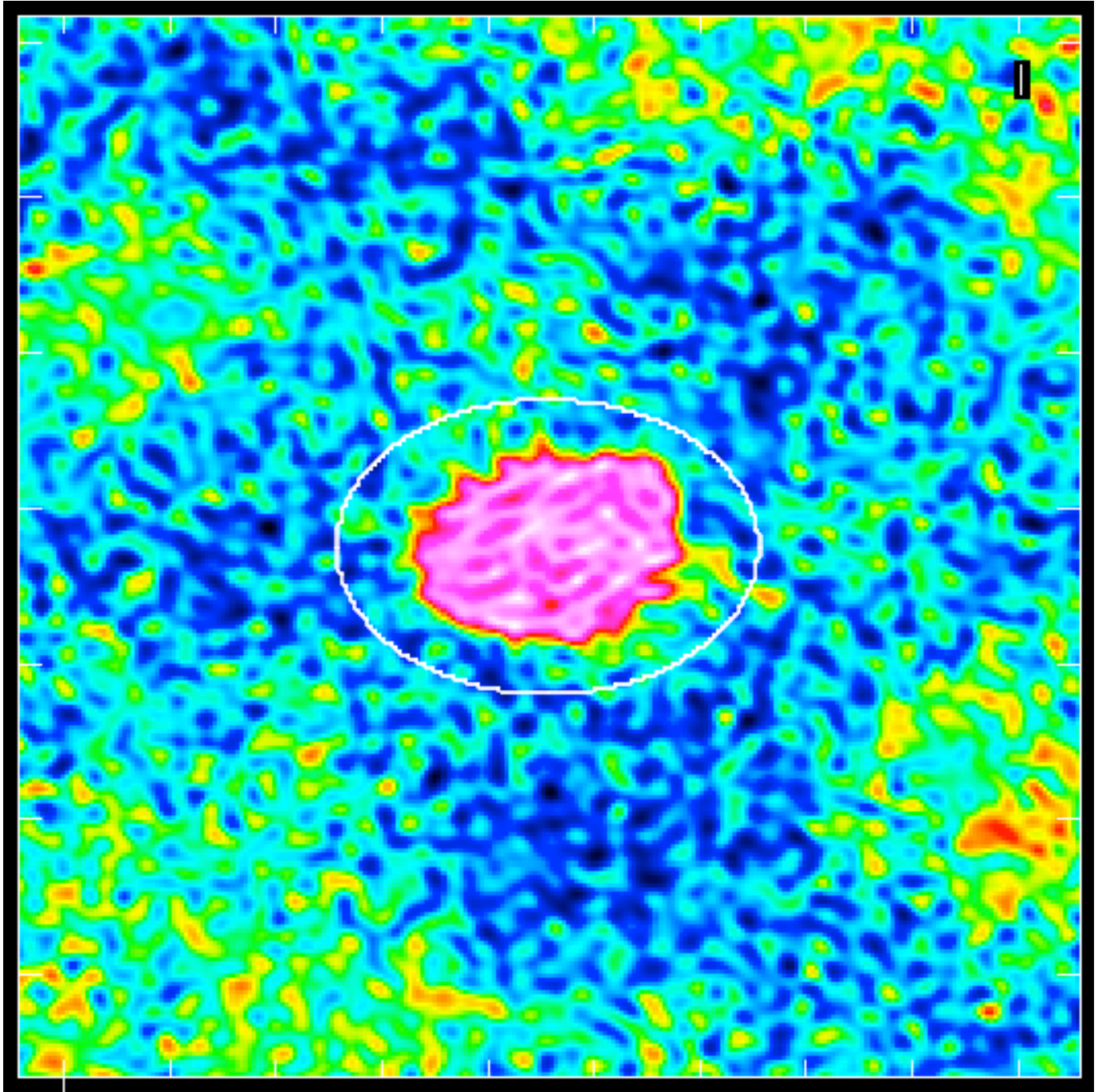

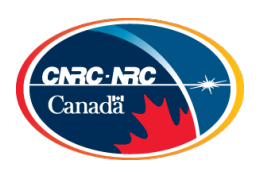

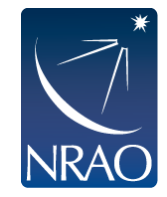

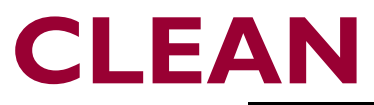

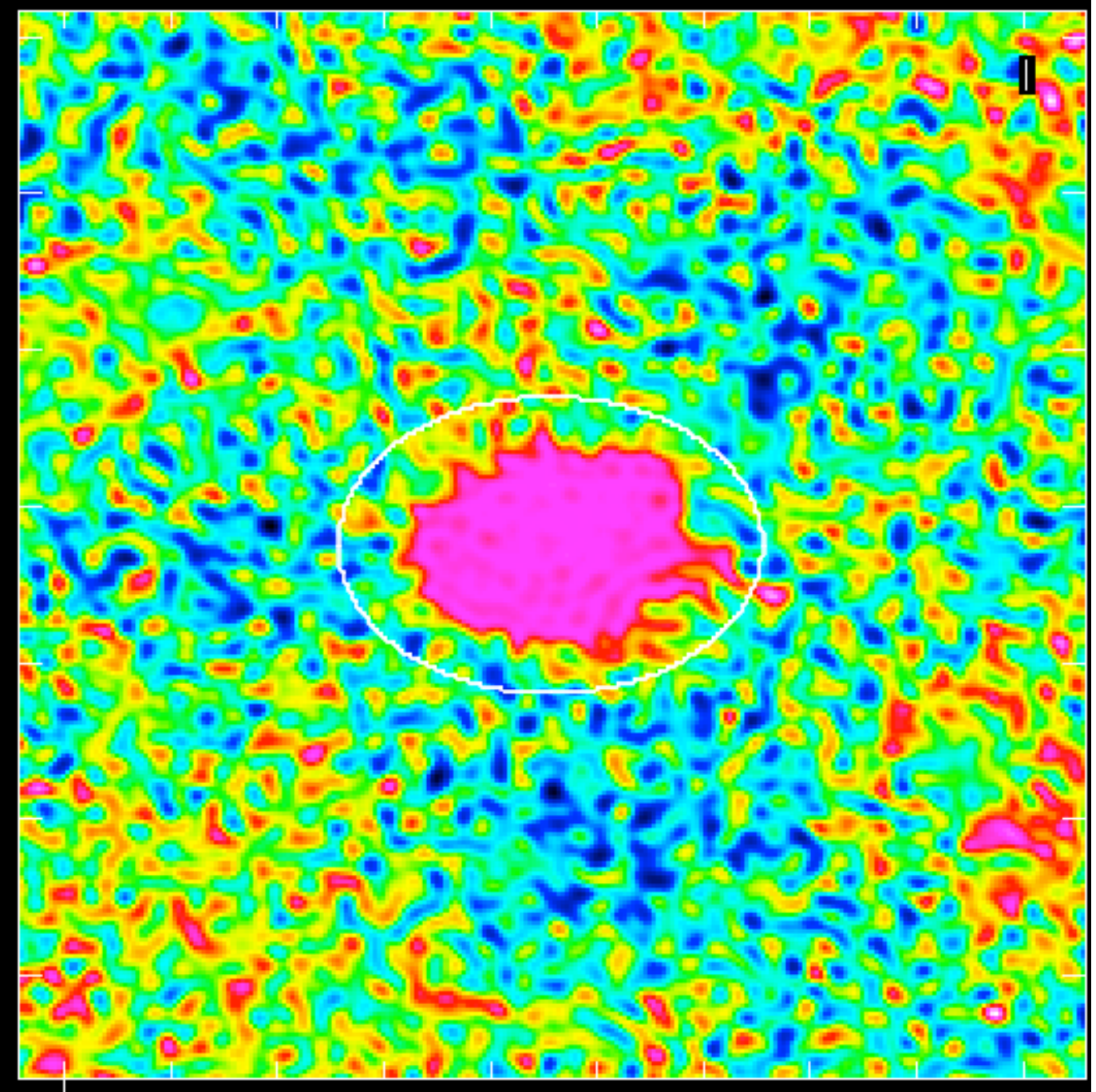

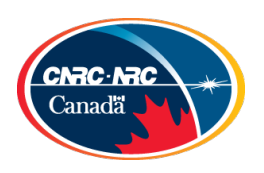

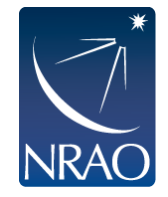

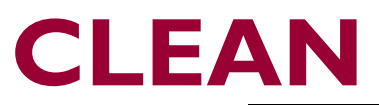

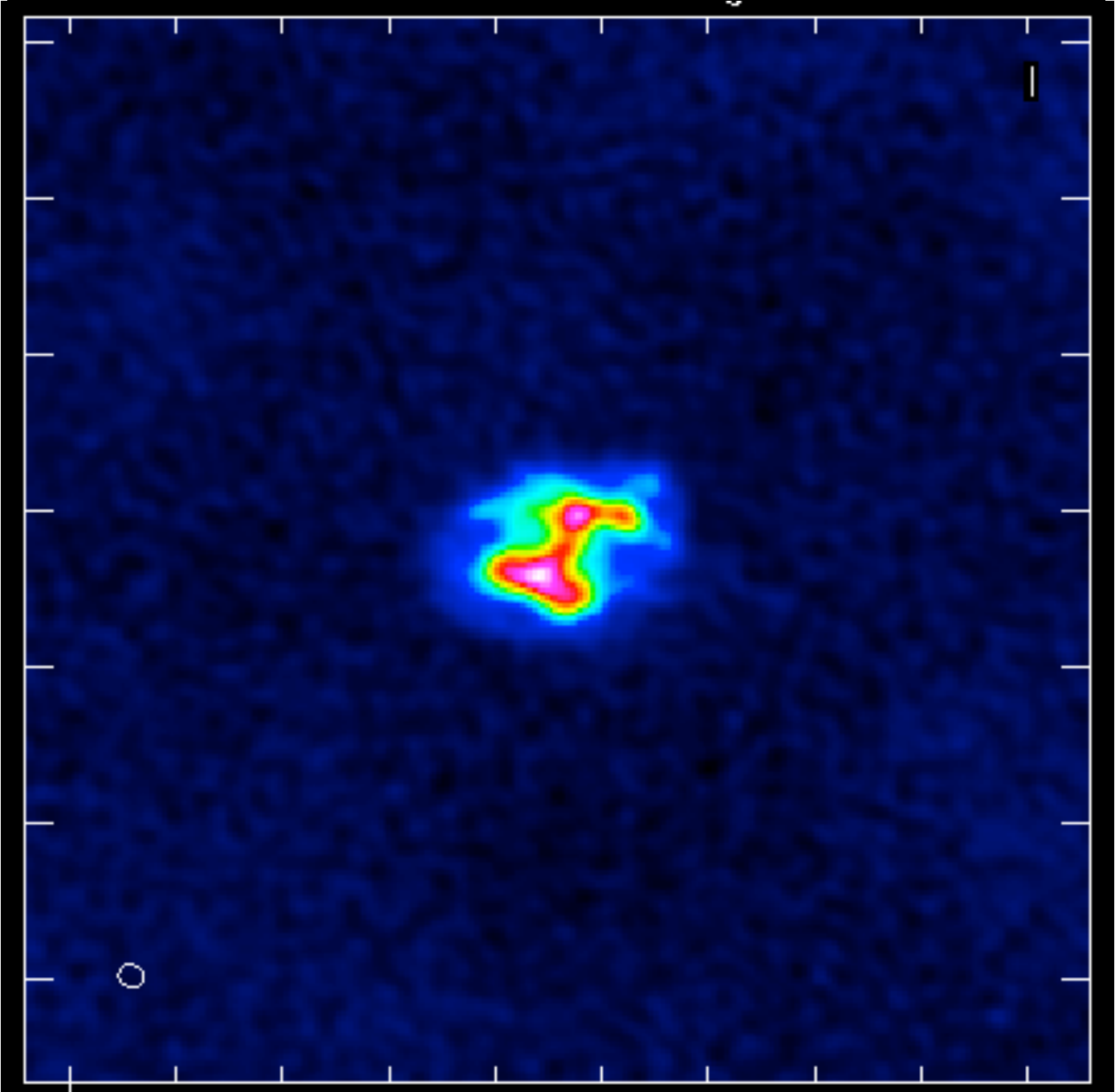

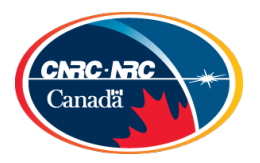

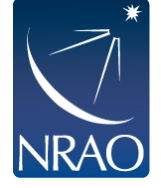

### **Imaging spectral lines: continuum subtraction**

- Generally would like to subtract continuum emission (we will see how to identify line-free channels in hands-on session)
- Use uvcontsub to do the subtraction in uv plane.

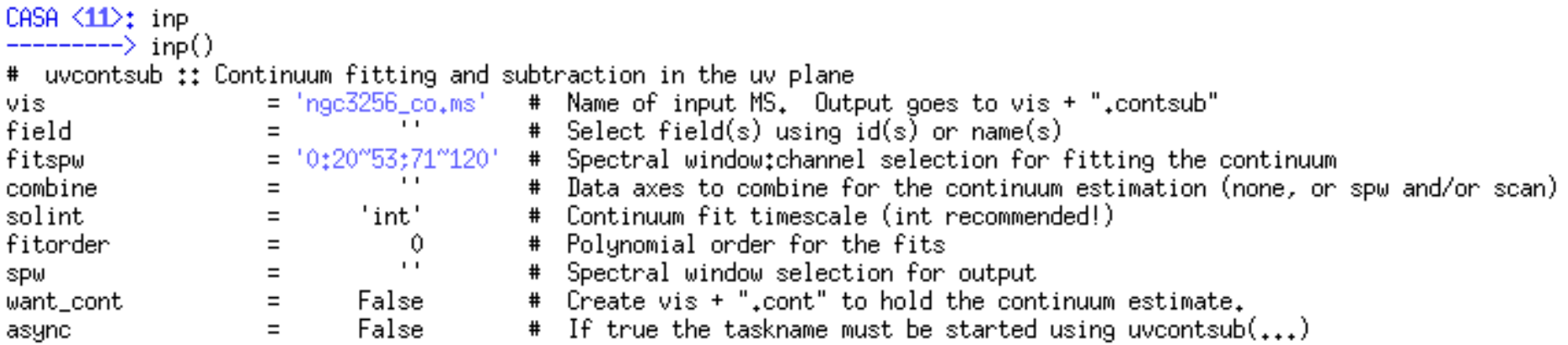

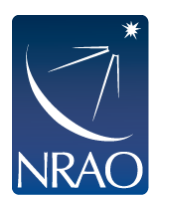

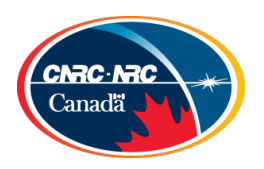

# **Imaging spectral lines**

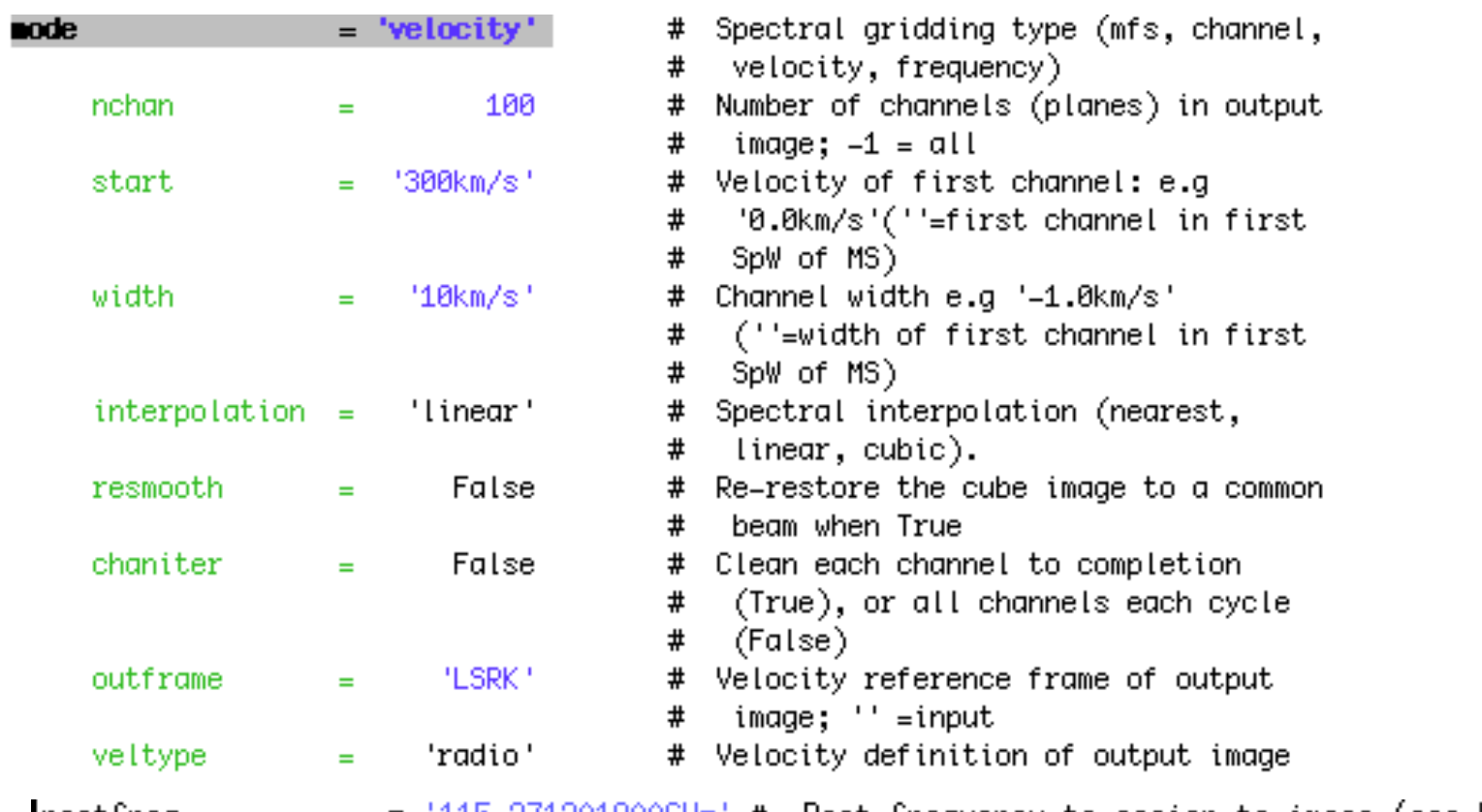

|restfreq

'115,271201800GHz' # Rest frequency to assign to image (see help)

mode="velocity"

- $\rightarrow$  Set the dimensions of the cube
- $\rightarrow$  Set Rest frequency
- $\rightarrow$  Set Velocity Frame (LSRK, BARY, ...)
- $\rightarrow$  Set Doppler definition (optical/radio)

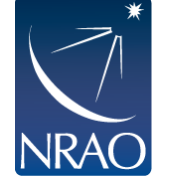

Clean will calculate the Doppler corrections for you! No need to Case beforehand. (but **cvel** will do it for you if needed, e.g. when self-calibrating)

## **Self-Calibration: Motivation**

JVLA and ALMA have such impressive sensitivity that what you achieve is often limited by residual calibration errors!

To surpass this, many objects have enough Signal-to-Noise (S/N) that they can be used to calibrate *themselves* to obtain a better image. This is self-calibration.

– Sometimes, the increase in effective sensitivity may be an *order of magnitude!*

It is not a circular trick to produce the image that you want. It works because the number of baselines is much larger than the number of antennas so that an approximate source image does not stop you from determining a better temporal gain calibration which leads to a better source image.

Self-calibration may not be included in the data pipelines …so, it's best you learn how to do it

But remember: self calibration is just **regular calibration**.

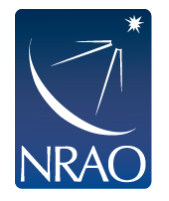

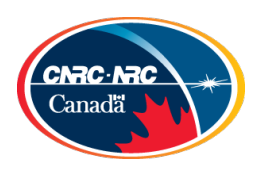

### **What Sensitivities do I need for Self-Calibration?**

- **For phase only self-cal:** Need to detect the target with a S/N > 3 in a solution time (**solint**) less than the time for significant phase variations for all baselines to **a single antenna.** For 25 antennas,  $S/N > 3$  will lead to  $< 15$  deg error.
- Make an initial image, cleaning it conservatively
	- Measure rms in emission free region
	- $rms<sub>Ant</sub>$  = rms x sqrt(N-3) where N is # of antennas
	- $rms_{self} = rms_{Ant} \times sqrt(total time/solint)$
	- Measure Peak flux density = Signal
	- If S/N<sub>self</sub> = Peak/rms<sub>Self</sub> > 3 try phase only self-cal

### Rule of thumb:

For an array with 20+ antennas, if S/N in image >20 its worth trying phase-only self-cal

- CAVEAT 1: If dominated by extended emission, estimate what the flux will be on the longer baselines (by plotting the uv-data) instead of the image
	- If the majority of the baselines in the array cannot "see" the majority of emission in the target field (i.e. emission is resolved out) at a S/N of about 3, the self-cal will fail in extreme cases (though bootstrapping from short to longer baselines is possible, it can be tricky).
- CAVEAT 2: If severely dynamic range limited (poor uv-coverage), it can also be helpful to estimate the rms noise from uv-plots

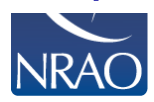

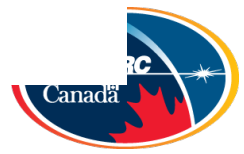

### **What Sensitivities do I need for Self-Calibration?**

- **For amplitude self-cal:** Need to detect the target with a S/N > 10 with only the baselines to a single antenna in a solution time (solint) less than the time for significant amplitude variations. For 25 antennas, an antenna based  $S/N > 10$  will lead to a  $10\%$ amplitude error.
	- Amplitude corrections are more subject to deficiencies in the model image. Check results carefully!
	- For example, if clean model is missing significant flux compared to uv-data, give uvrange for amplitude solution that excludes short baselines.

#### Additional S/N for self-cal can be obtained by:

- Increase solint (solution interval)
	- If errors that are directional rather than time dependent, self-calibration solutions can yield surprising improvement even for solints that span the entire observation. Antenna position (aka baseline) errors are a good example.
- gaintype= 'T' to average polarizations

**INKAU** 

- Caveat: Only if your source is unpolarized
- Combine = 'spw' to average spw's (assumes prior removal of spw to spw offsets)
	- Caveat: If source spectral index/morphology changes significantly across the band, do not combine spws, especially for amplitude self-cal
- Combine  $=$  'fields' to average fields in a mosaic (use with caution, only fields with strong signal)

### **Outline of Self-Calibration Process**

Repeat with deeper cleans and shorter solution intervals until phases no longer improve

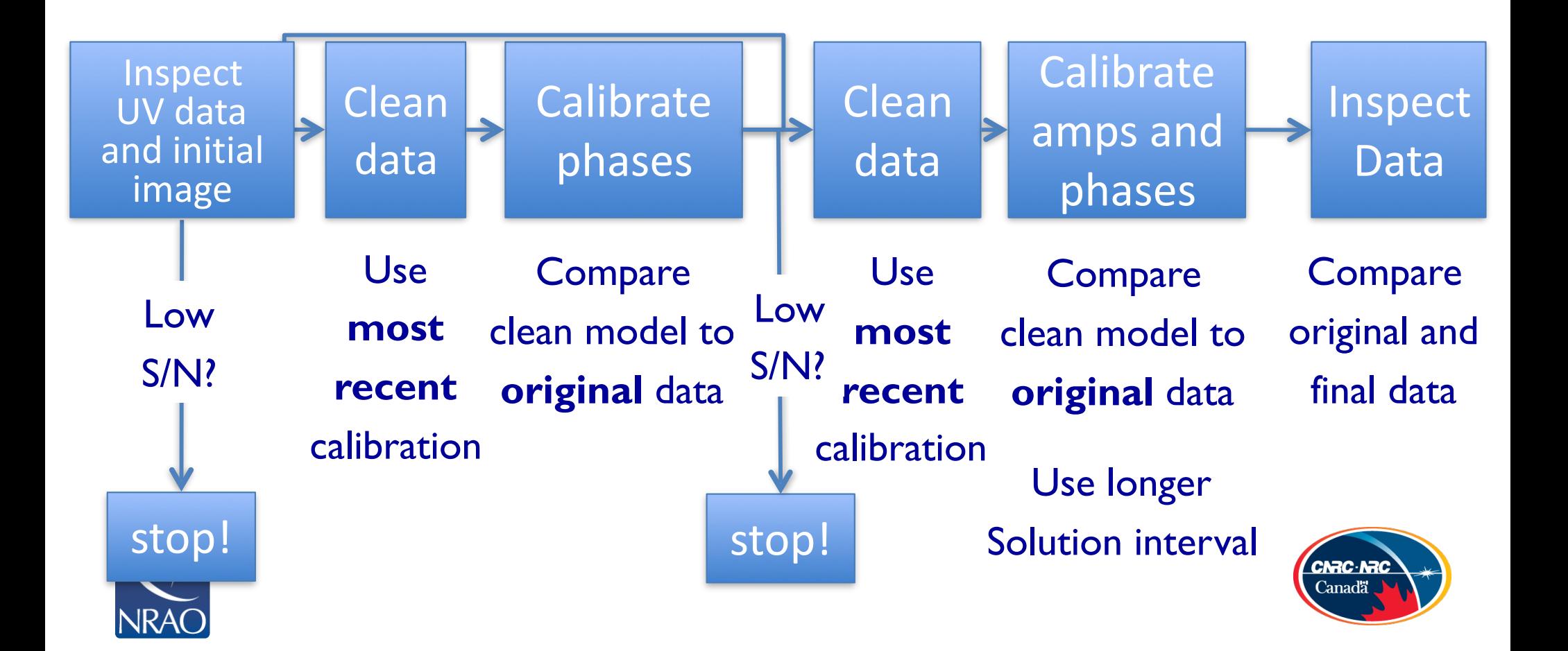

### **Self-calibration Example: see workshop page ALMA SV Data for IRAS16293 Band 6**

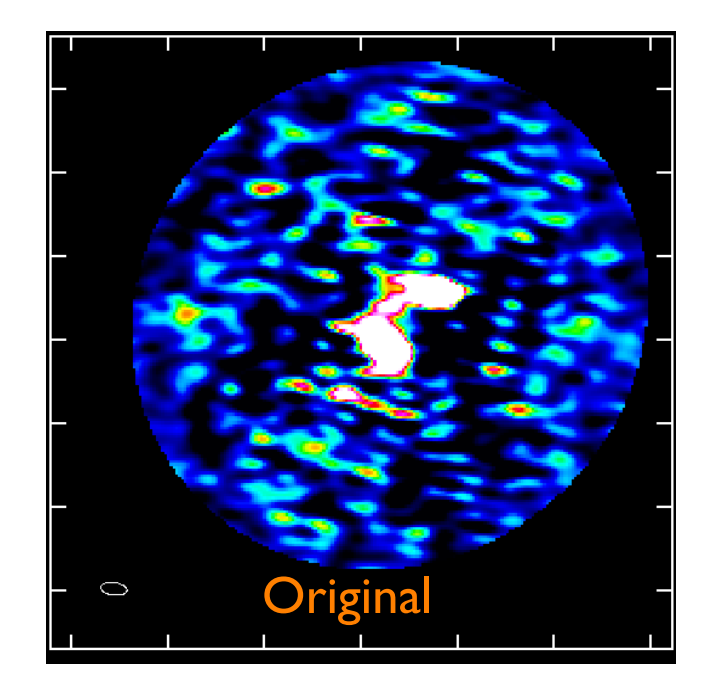

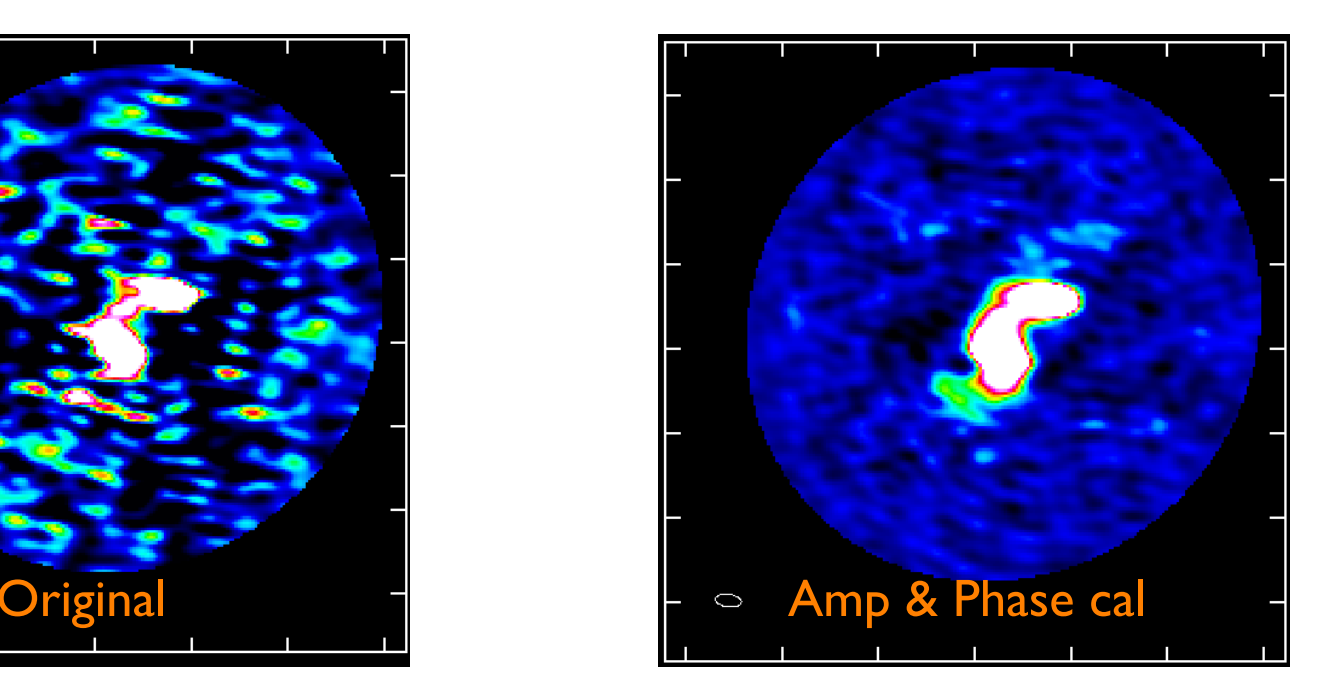

### See IRAS16293 CASA guide for detailed commands.

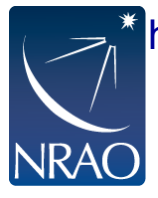

http://casaguides.nrao.edu/index.php?title=IRAS16293\_Band9\_-\_Imaging\_for\_CASA\_4.3-

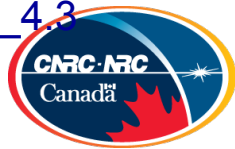

### **Multi-scale CLEAN**

multi-scale "classic" scale

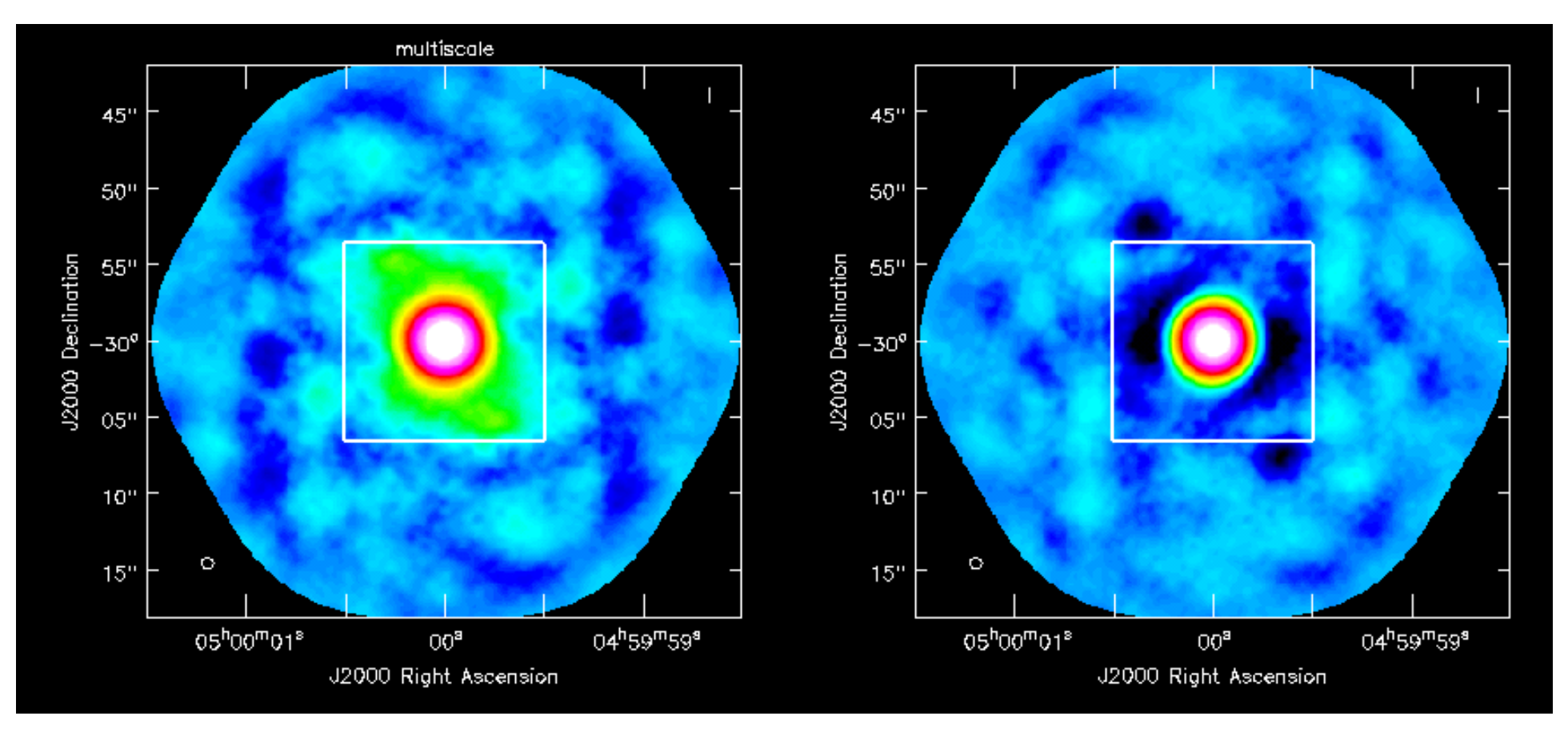

#### multiscale

Deconvolution scales (pixels);  $[1] =$  $=$  [8, 5, 12, 24, 58]  $\#$  $\pmb{\mathrm{\pm}}$ standard clean

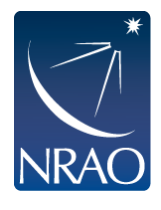

Instead of delta functions, one can use extended clean components to better match emission scales (multiscales, typically paraboloids)

Pick delta function, half the largest emission and a few in between

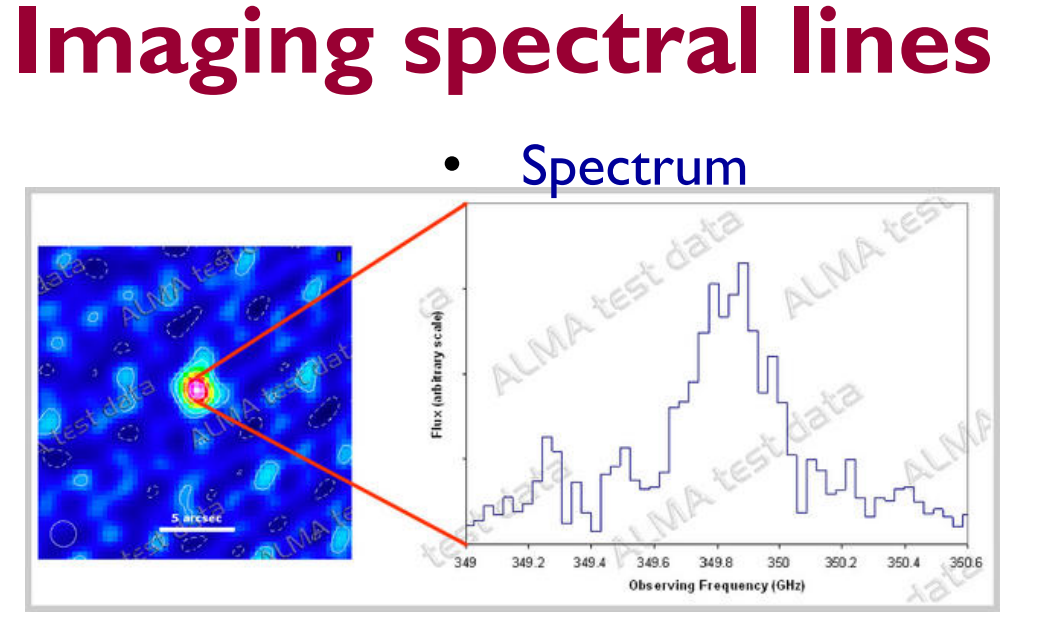

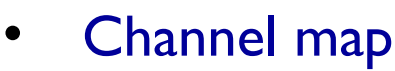

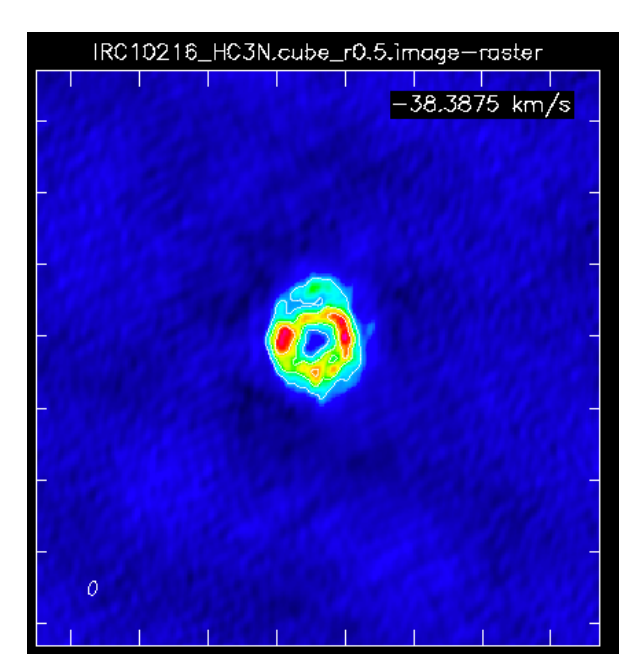

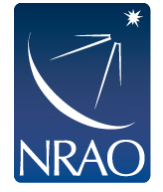

Fixed velocity, polarization, etc.

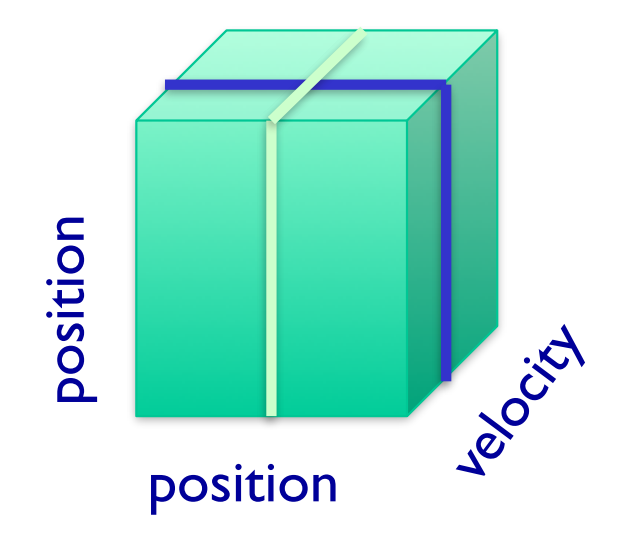

• Channel map • Position-velocity map

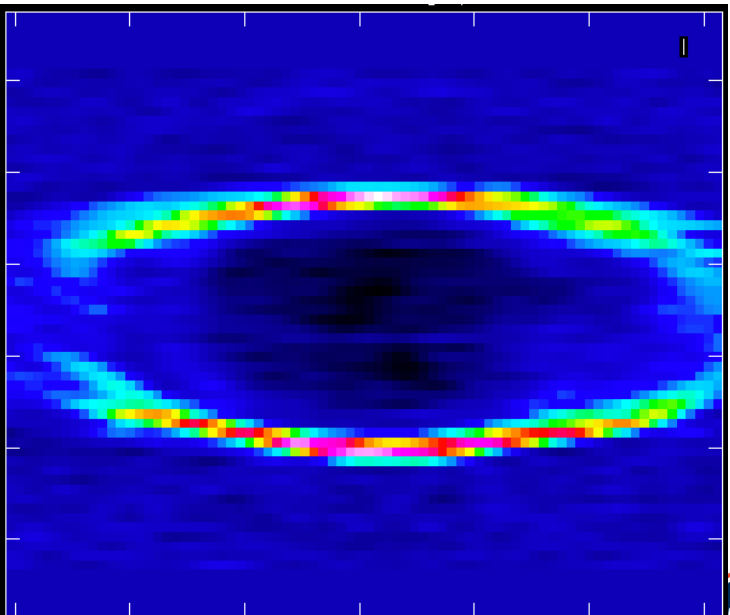

One fixed position, polarization, etc.

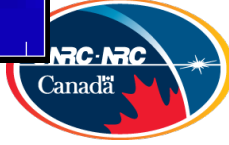

# **Continuum Imaging**

Multi-scale Multi-Frequency Taylor Term expansion

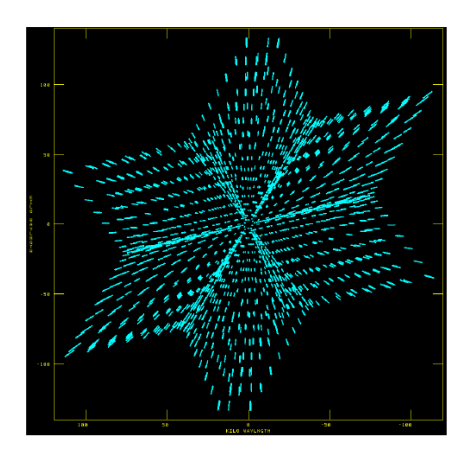

Narrow BW wide BW

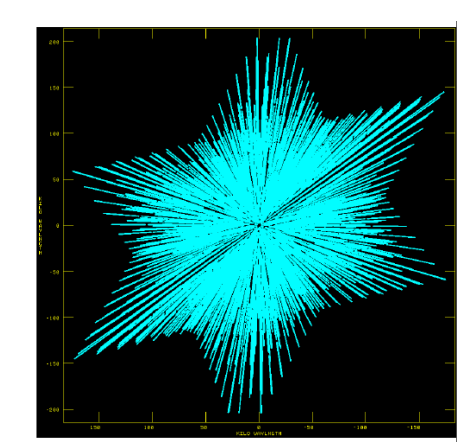

(better uv-coverage)

- Plus spectral index:
- $\cdot$  MFS (mode mfs)
	- $\cdot$  nterm=2 compute spectral index, 3 for curvature etc.
	- $\cdot$  needed for bandwidths  $\sim$  5% or more (S/N dependent)
	- $\cdot$  tt0 average intensity, tt1 alpha\*tt0, alpha images output
	- takes at least nterms longer (image size dependent)

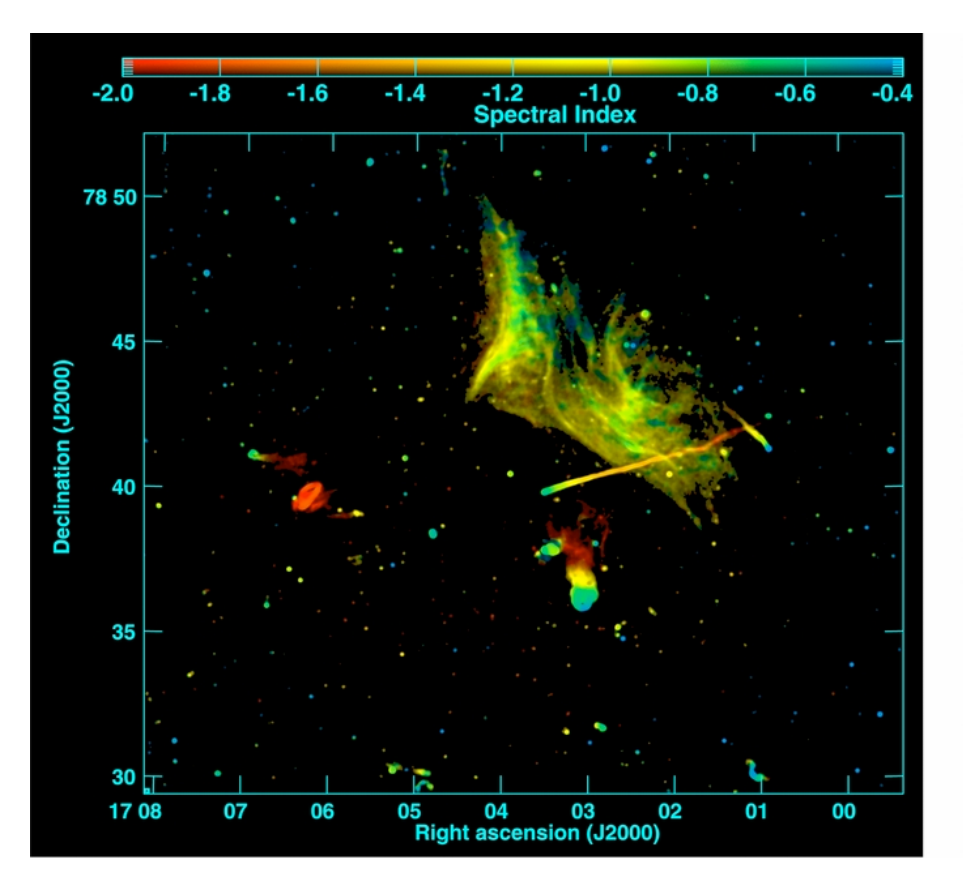

Abell 2256; Owen et al. (2014)

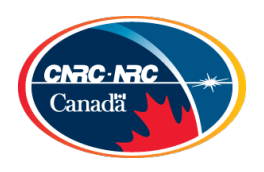

### **Mosaics**

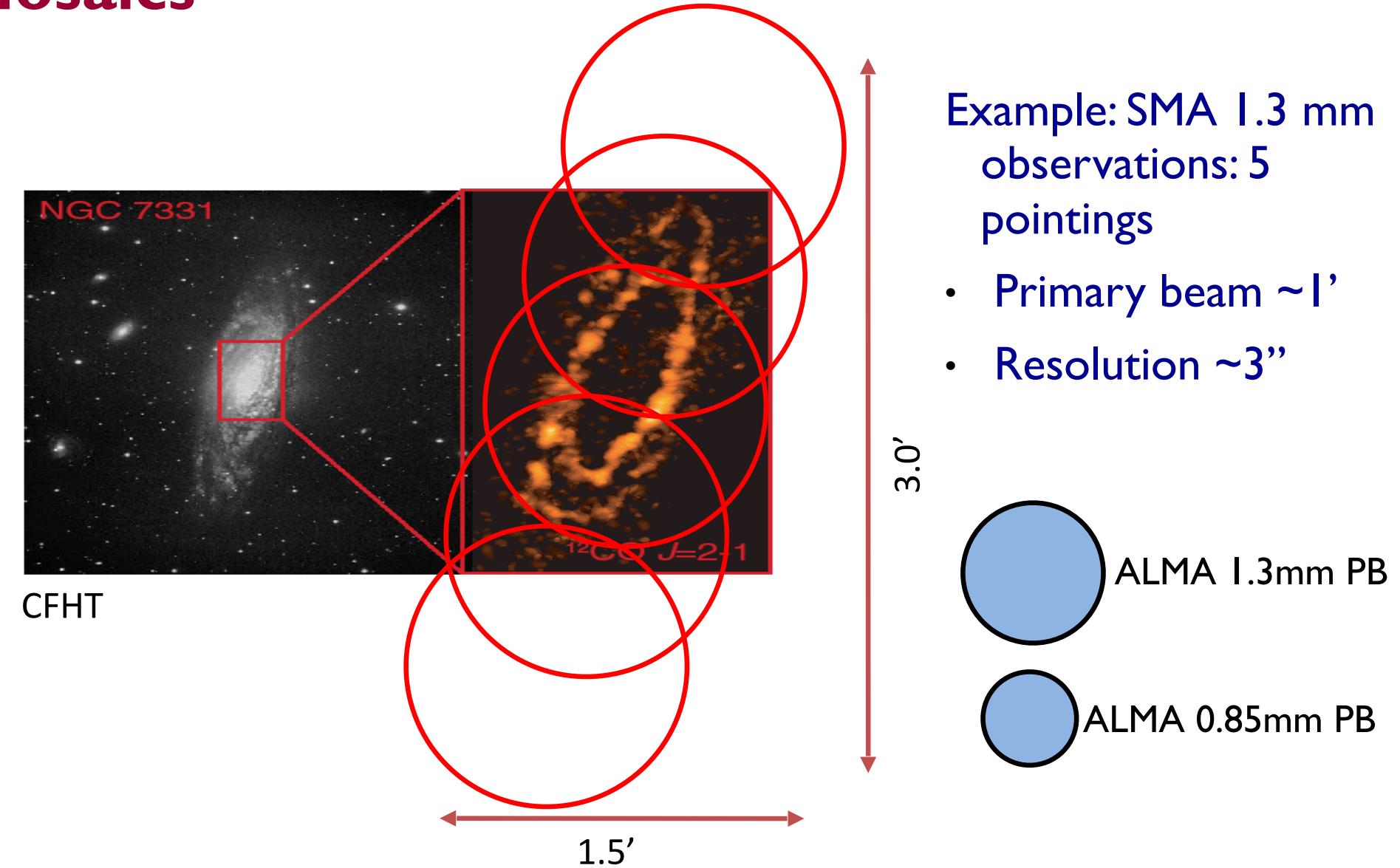

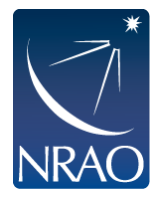

Petitpas et al.

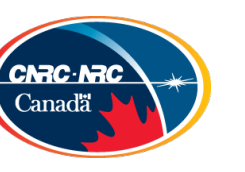

## **Imaging mosaics**

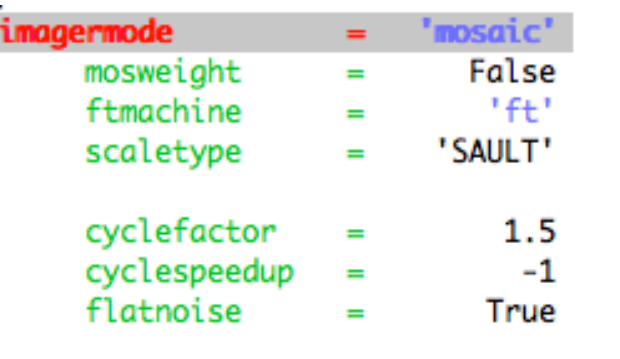

# Options: 'csclean' or 'mosaic', '', uses psfmode # Individually weight the fields of the mosaic # Gridding method for the image # Controls scaling of pixels in the image plane. default='SAULT'; example: # scaletype='PBCOR' Options: 'PBCOR','SAULT' # Controls how often major cycles are done. (e.g. 5 for frequently) # Cycle threshold doubles in this number of iterations # Controls whether searching for clean components is done in a constant noise # residual image (True) or in an optimal signal-to-noise residual image (False)

ftmachine = "mosaic" : add in uv plane and invert together, Use *csclean* for deconvolution.

ftmachine  $=$  "ft" : shift and add in image plane

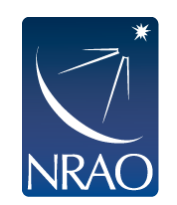

There's a tool ("ia.linearmosaic") to linear mosaic after cleaning each pointing and to stitch all pointings together entirely in the image domain

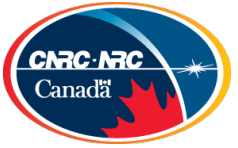

### **Coming in Cycle 5: TCLEAN will replace CLEAN**

**Why replace clean?** Clean has become difficult to maintain, trace down issues, and most importantly to extend to new capabilities, like combining different algorithms together and parallelizing the code efficiently.

### **Benefits of TCLEAN:**

- A more straightforward interface that is more logical, usable and reliable to the users including significant improvements to the logging output and has been made much more homogeneous across algorithms.
- more combinations of imaging algorithms most important of these for ALMA is the ability to account for spatial spectral index variations (nterms >1) for mosaics.
- Includes algorithms for autoboxing refactored code has simplified development of a fully integrated autoboxing capability (available for the first time in CASA 5.0, and for deployment in the pipeline for CASA 5.1, Cycle 5)
- Add significant improvements in divergence checks for safeguarding against divergence in the cleaning process

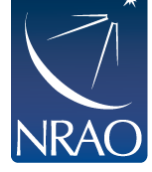

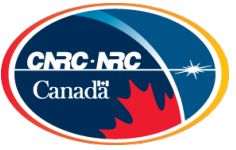

#### **TCLEAN** also offers a more straightforward user interface inside CASA and clearer logging output

### Example Syntax Changes:

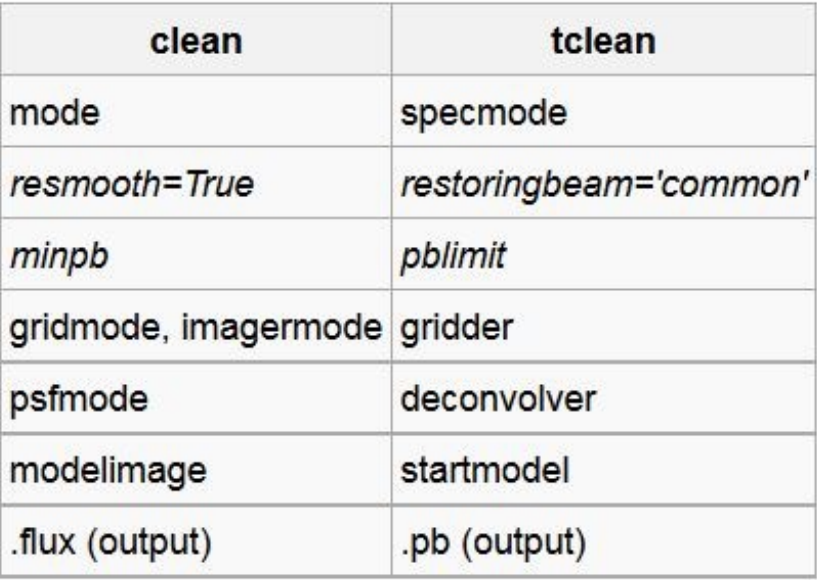

Major syntax and usage changes from clean  $\rightarrow$  tclean are summarized here: https://casaguides.nrao.edu/index.php/TCLEAN\_and\_ALMA

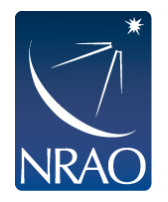

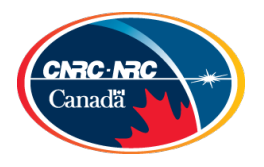

Example (JVLA) application of TCLEAN: Wide field, wide band mosaic imaging with A projection

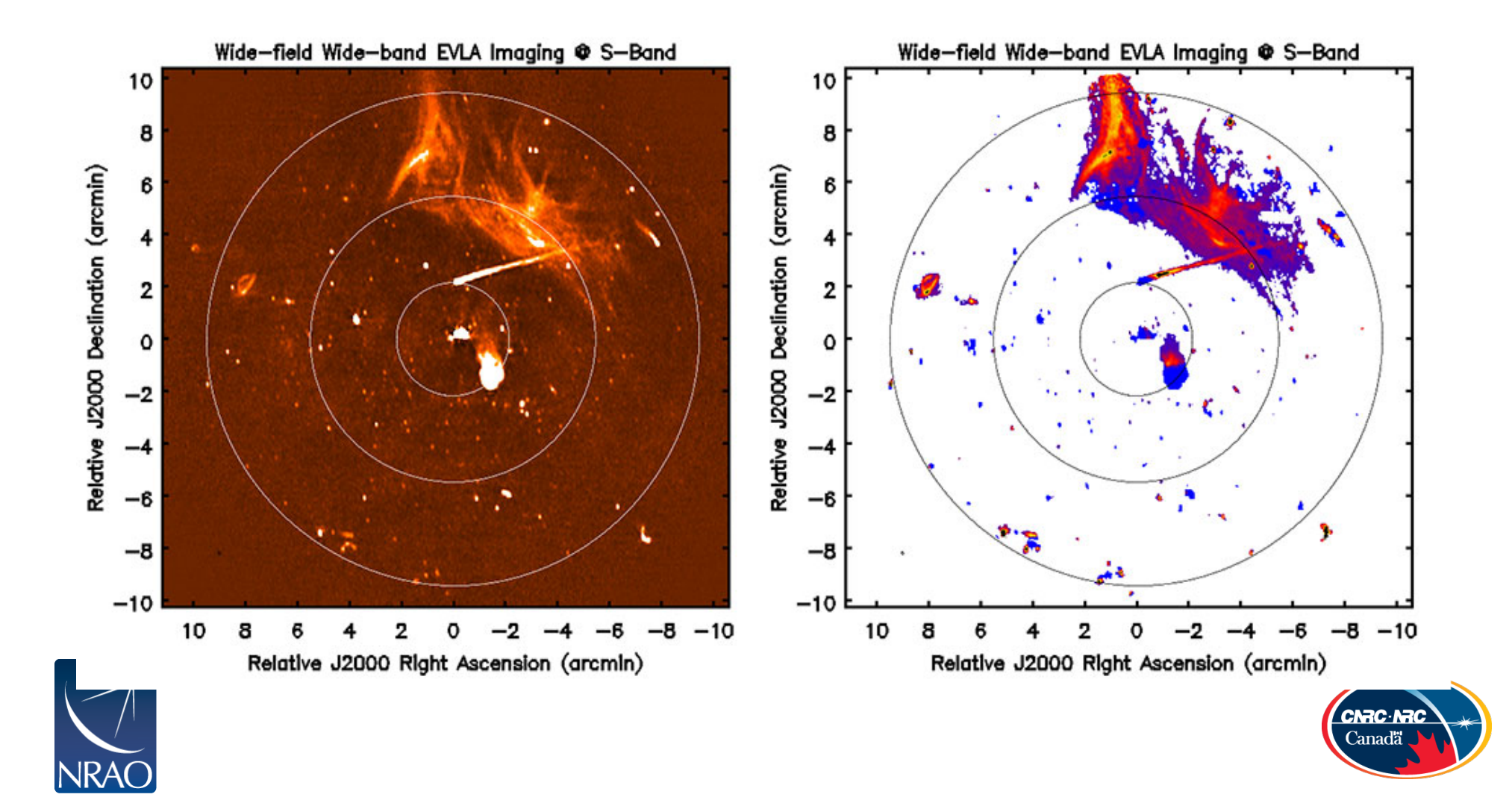

Also included in TCLEAN: Robust Autoboxing algorithms!

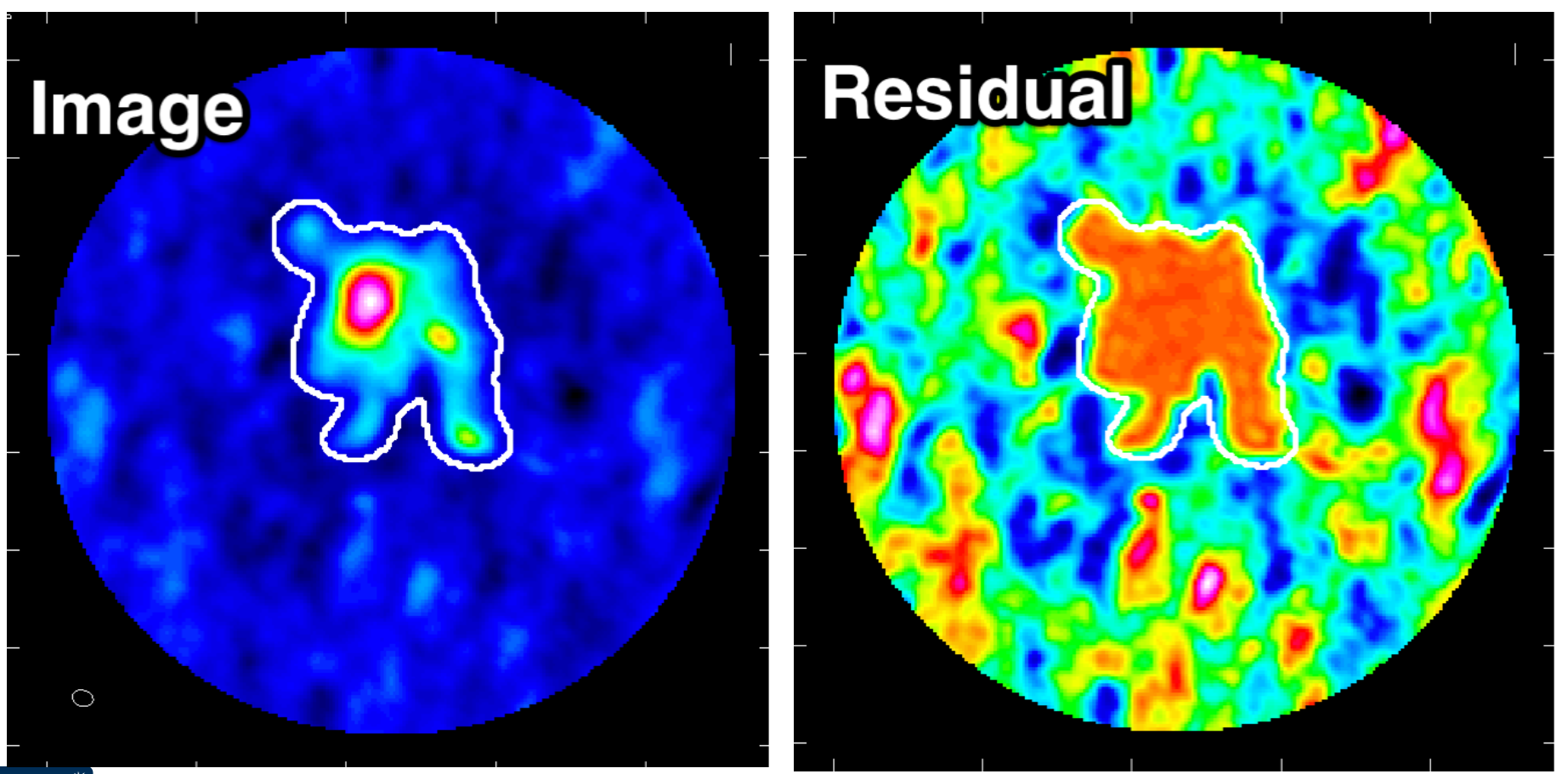

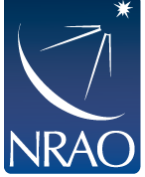

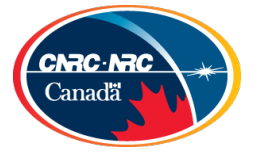

### Should I use CLEAN or TCLEAN?

As we transition from clean to tclean, we will be updating all the relevant documentation including the CASA Guides, Scripts and Tutorials... Etc.

The ALMA Imaging Pipeline uses tclean and calls to tclean are in all the pipeline "hif " routines.

So we strongly advise people that tclean should start to be used especially as we are getting closer to Cycle 5. There will be no further development or bug fixes in clean!

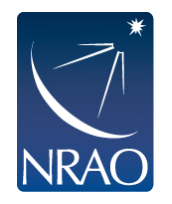

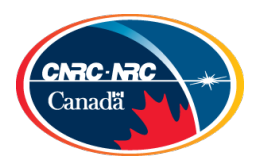

# **Combining with single-dish or other interferometric maps**

- If you have only images:
	- feather (or "casafeather")
	- If you have an image and an MS:
		- use CLEAN with the image as "modelimage"
		- $\cdot$  and/or feather
	- If you have multiple MS plus an image:
		- Same as above, input to clean will be all the MS

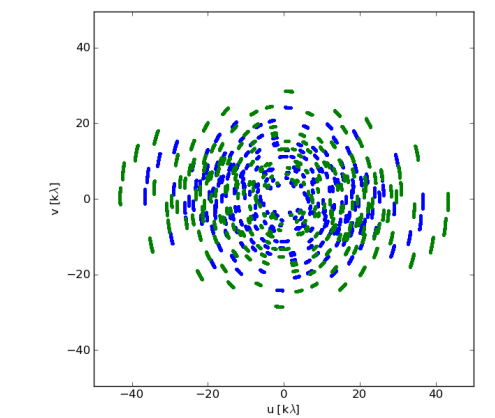

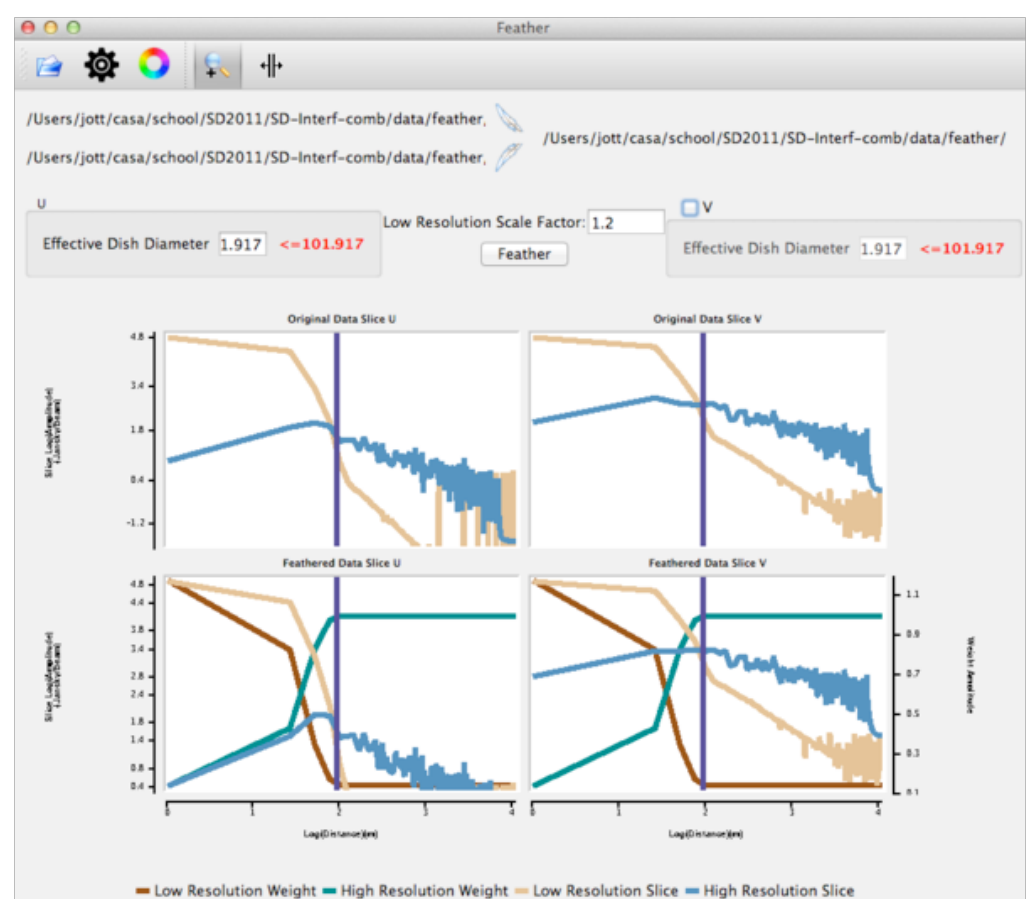

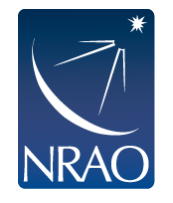

### **Combining with other data: feather**

#### feather :: Combine two images using their Fourier transforms

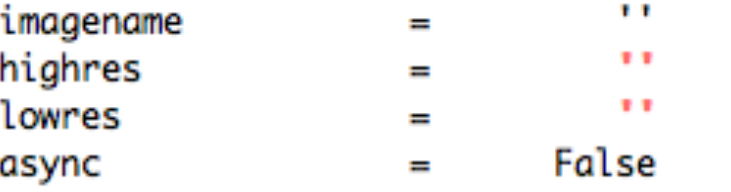

- Name of output feathered image
	- Name of high resolution (interferometer) image
- Name of low resolution (single dish) image
- If true the taskname must be started using feather $(\ldots)$ Ħ

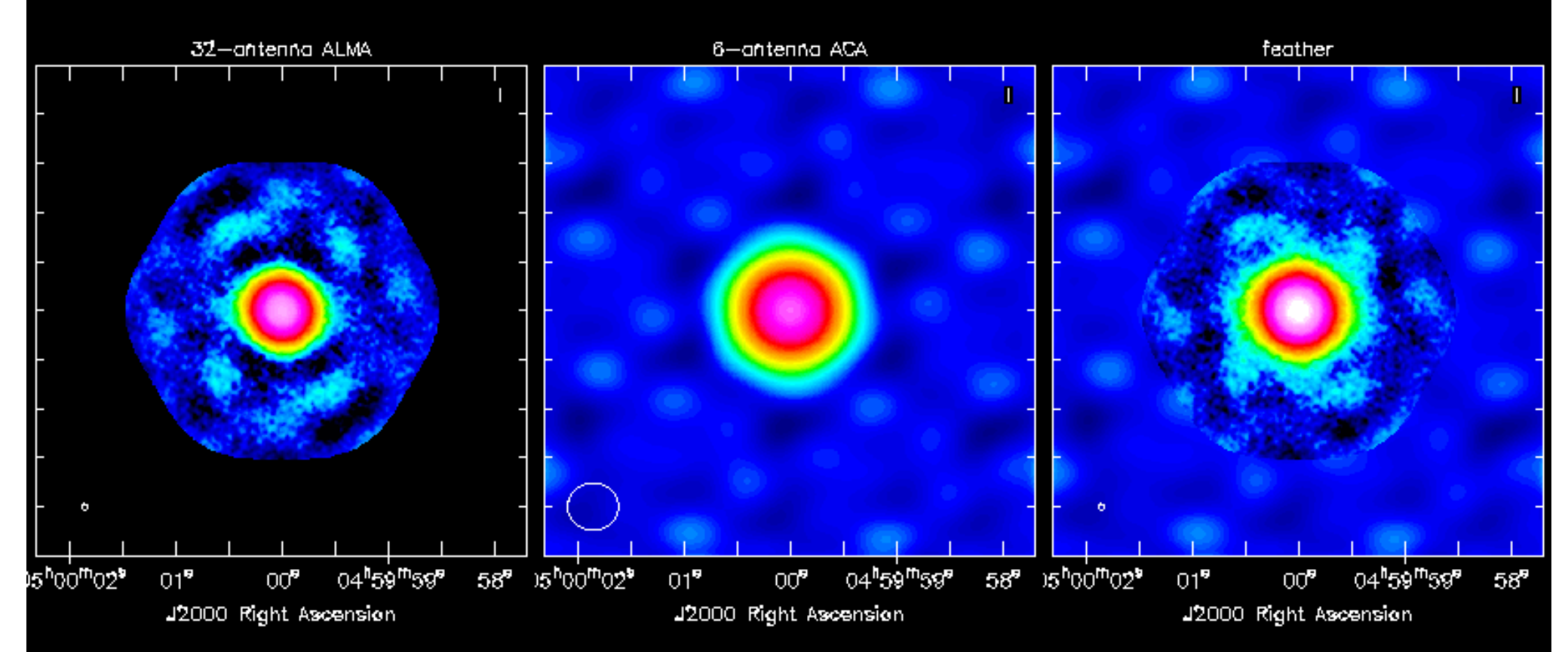

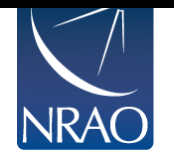

We also have a graphical tool: CASAfeather

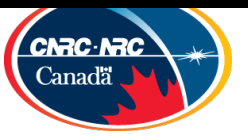

## **Combining with other data: modelimage**

--------> inp(clean)

clean :: Invert and deconvolve images with selected algorithm

modelimage

n.

Name of model image(s) to initialize cleaning

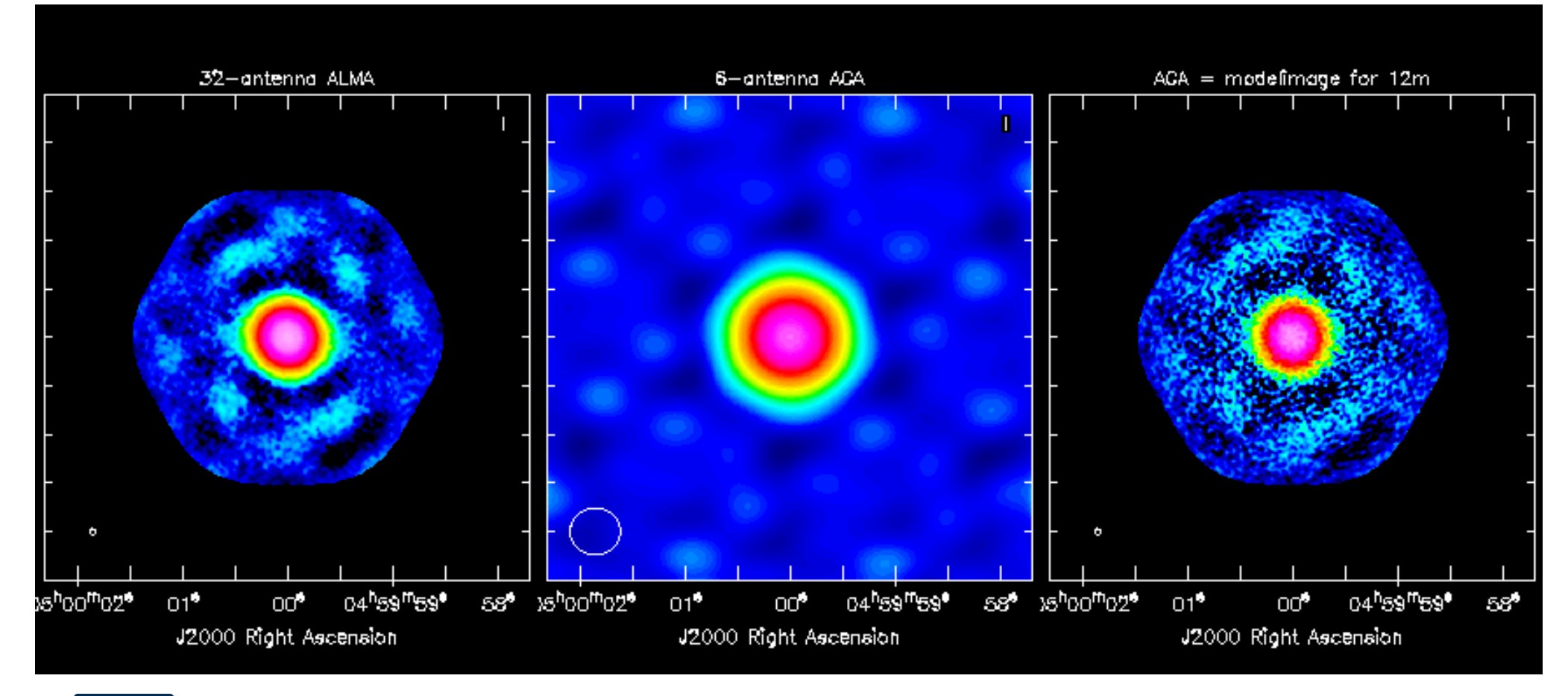

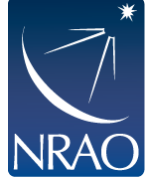

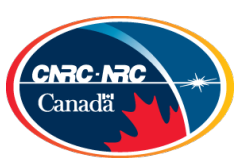

### **… some CASA images…**

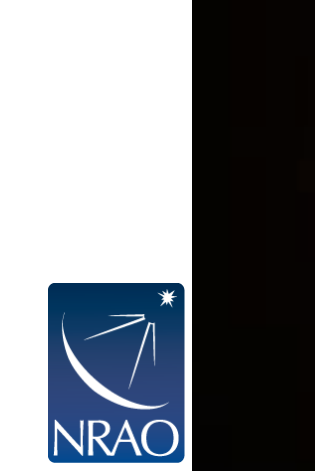

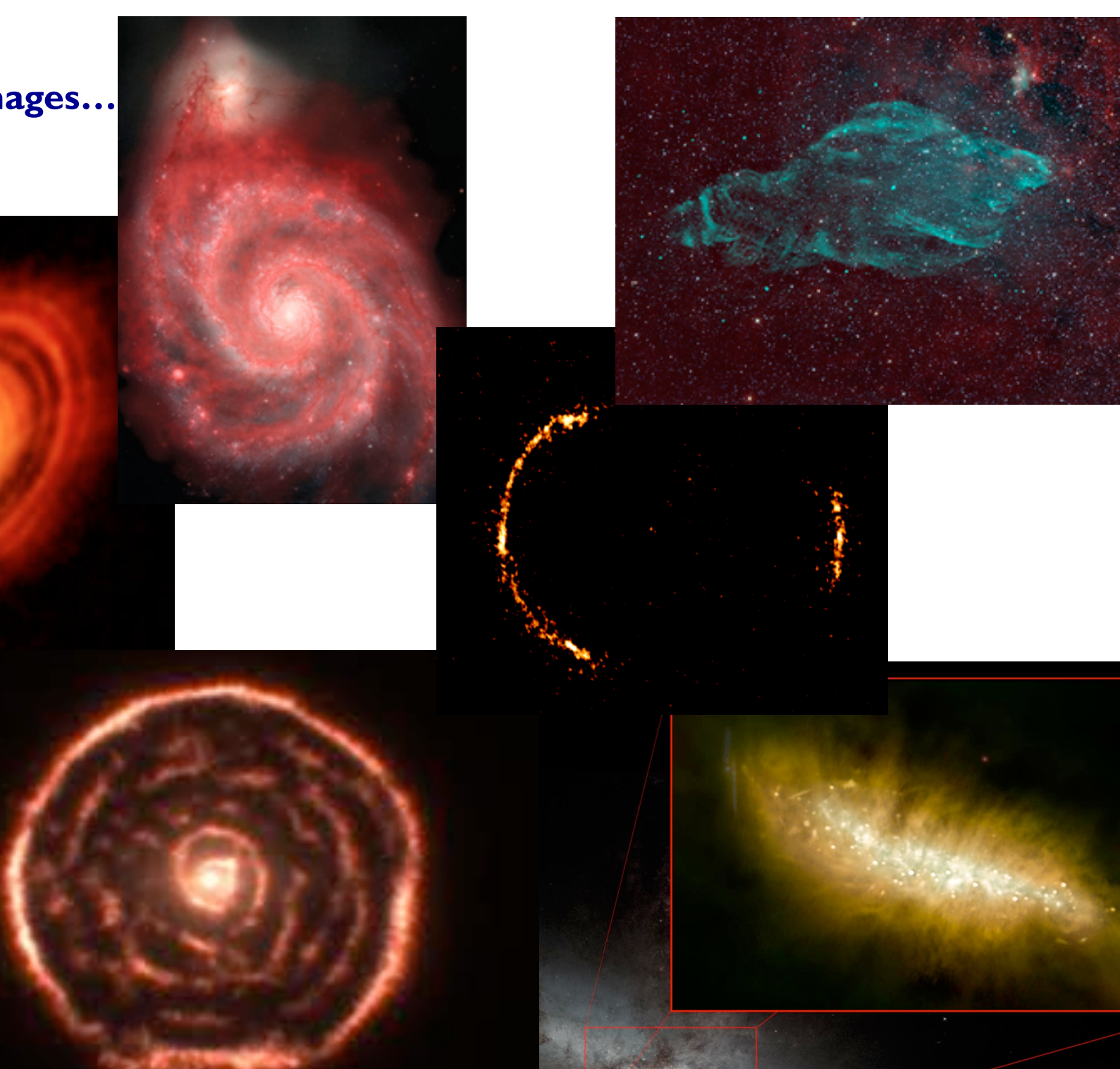

### **Now go get your hands dirty!**

#### ALMAquides

#### How to use these CASA Tutorials

#### **Imaging Tutorials for CASA beginners**

If you are new to CASA, start with the following tutorials. ALMA data re delivered with standard calibrations applied and they are ready for imaging. These guides cover the basic steps required for imaging and self-calibra

- A first look at imaging in CASA This guide gives a first look at imaging and image analysis in CASA.
- A first look at self-calibration in CASA This quide demonstrates continuum self-cal
- A first look at spectral line imaging in CASA This guide shows in equing of a spectral line.
- A first look at image analysis in CASA This guide demonstrates moment creation and basic image analysis.

#### Guides for reducing ALMA Science Varmcation data

The links below lead to overview pages for each science verification observation. The quides themselves are linked from the overview pages. These guides are a useful tools for those who would like to learn the process of c

The following ALMA science verification guides have been validated for CASA version 4.3. They should also work for CASA version 4.4, and they will be validated for version 4.4 soon.

- . TWHydraBand7: The protoplanetary disk source TW Hya at Band 7 (0.87 mm)
- NGC3256Band3: The galaxy merger NGC 3256 at Band 3 (3 mm)
- AntennaeBand7: Mosaic of the galaxy merger NGC 4038/4039 (Antennae) at Band 7 (0.87 mm)
- IRAS16293Band9: Mosaic of the protostellar cluster IRAS16293-2422 at Band 9 (0.45 mm)
- File:BR1202 SV Band7 Calibration notes.pdf: Supplemental notes on the calibration of Science Verification target BR1202-0725 in CASA 3.3
- . ALMA2014\_LBC\_SVDATA: Imaging scripts and details for the 2014 ALMA Long Baseline Campaign science verification data for Juno, Mira, HL Tau, and SDP.81.
- . M100 Band3: Demonstration of combining 12m-array, 7m-array, and Total Power data for M100 using CASA 4.3.1
- a 3C286 Polarization: Demonstration of the reduction of ALMA continuum polarization toward the quasar 3C286

#### A Guide to CASA Data Weights and How to Ensure They are Correct for Data Combination

#### A Guide to Processing ALMA Data for Cycle 0

This page takes you through the steps of processing Cycle 0 data from the ALMA data archive. The guide describes some helpful hints for downloading the data, and describes the process all the way through imaging and self-c

You can also get a look at example data calibration scripts used for Cycle 0 data at the following links. These were written for CASA version 3.4.

- TDM (128 channels/spw) File:TDM.example.ms.scriptForCalibration.py
- FDM (3840 channels/spw) File:FDM.example.ms.scriptForCalibration.py
- If you need to update 3.4 scripts to 4.2, see more information here

#### A Tutorial for Simulating ALMA Data.

Start here to learn about simulations. The CASA 4.3 simulation examples in the above tutorial should also work for version 4.4, and they will be validated for version 4.4 soon. Jump directly to the simulations examples wit

- Simulation Examples in CASA 4.3
- Examples for older versions of CASA: 4.2 4.1 4.0 3.4 3.3

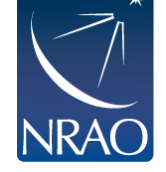

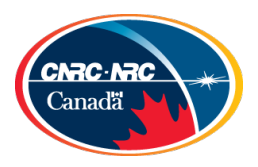